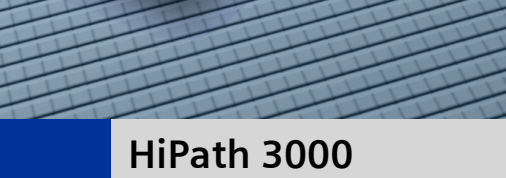

# **HiPath 5000 RSM**

**HiPath AllServe, Hicom 150 E/H**

# **optiPoint 500 entry**

**Bedienungsanleitung**

# **SIEMENS**

Global network of innovation

# **Zur vorliegenden Bedienungsanleitung**

Diese Bedienungsanleitung beschreibt das Telefon optiPoint 500 entry an Ihrer HiPath 3000 / 5000 RSM.

Alle über Ihr Telefon durchführbaren Funktionen werden beschrieben. Sollten Sie feststellen, dass Funktionen an Ihrem Telefon nicht wie gewünscht verfügbar sind, kann dies folgende Ursachen haben:

- Die Funktion ist für Sie und Ihr Telefon nicht eingerichtet bitte wenden Sie sich an Ihr zuständiges Fachpersonal.
- Ihre Kommunikationsplattform verfügt nicht über diese Funktion bitte wenden Sie sich an Ihr zuständiges Fachpersonal.

# <span id="page-1-1"></span>**Wichtige Hinweise**

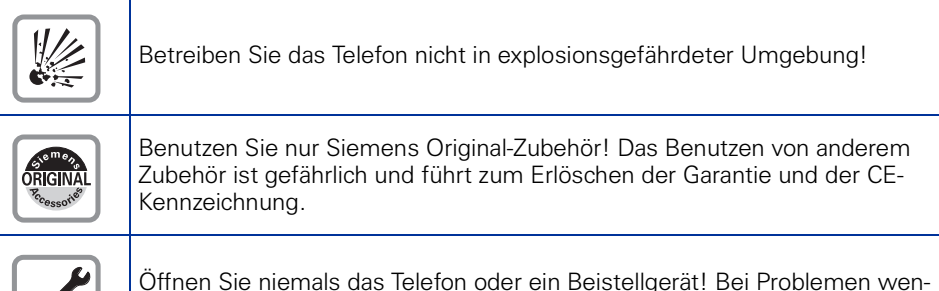

den Sie sich an das zuständige Fachpersonal.

Das Telefon soll nicht mit färbenden oder aggressiven Flüssigkeiten, wie z. B. Tee, Kaffee, Säften oder Erfrischungsgetränken in Berührung kommen. Telefon pflegen  $\rightarrow$  [Seite 57.](#page-56-0)

Die Informationen in diesem Dokument enthalten lediglich allgemeine Beschreibungen bzw. Leistungsmerkmale, welche im konkreten Anwendungsfall nicht immer in der beschriebenen Form zutreffen bzw. welche sich durch Weiterentwicklung der Produkte ändern können.

Die gewünschten Leistungsmerkmale sind nur dann verbindlich, wenn sie bei Vertragsschluss ausdrücklich vereinbart werden.

# <span id="page-1-0"></span>**Kennzeichen**

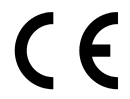

Die Konformität des Gerätes zu der EU-Richtlinie 1999/5/EG wird durch das CE-Kennzeichen bestätigt.

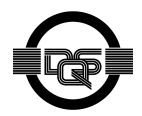

Dieses Gerät wurde nach unserem zertifizierten Umweltmanagementsystem (ISO 14001) hergestellt. Dieser Prozess stellt die Minimierung des Primärrohstoff- und des Energieverbrauchs sowie der Abfallmenge sicher.

# **Inhaltsverzeichnis**

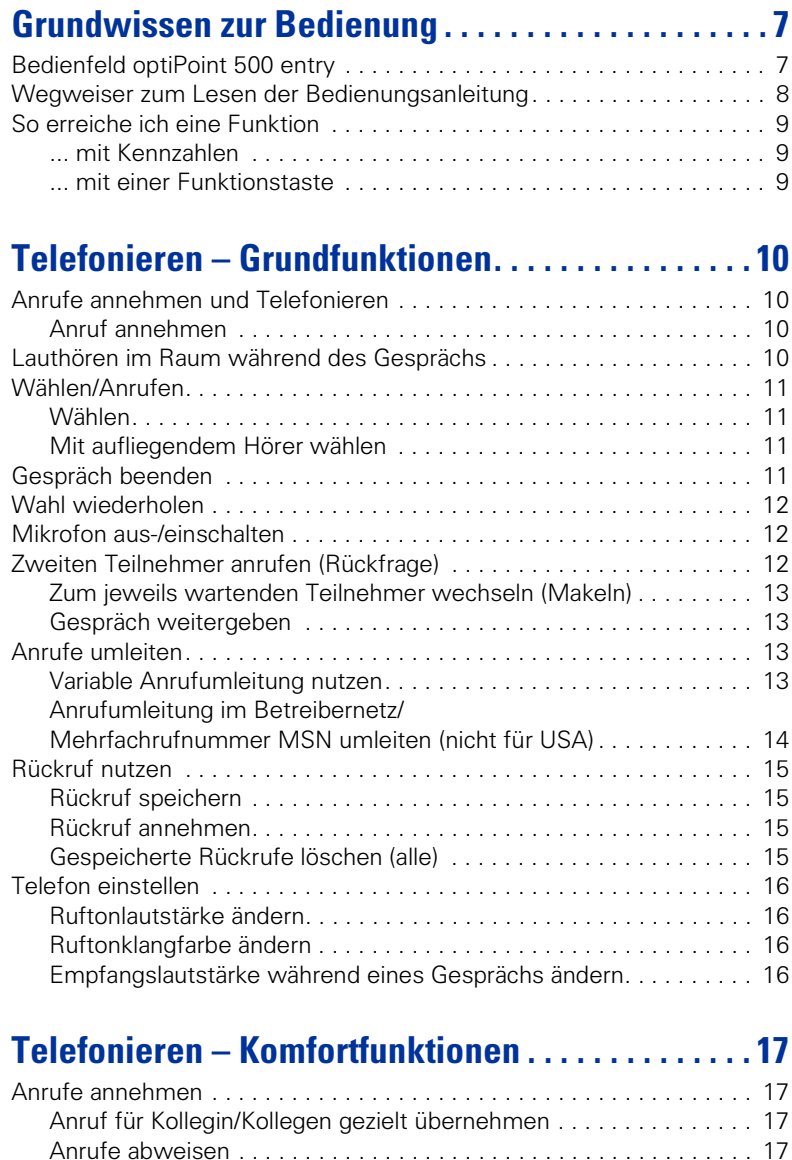

[Über Lautsprecher angesprochen werden . . . . . . . . . . . . . . . . . . . 17](#page-16-4) [Anrufe von der Türsprechstelle annehmen/Türöffner betätigen . . . 18](#page-17-0)

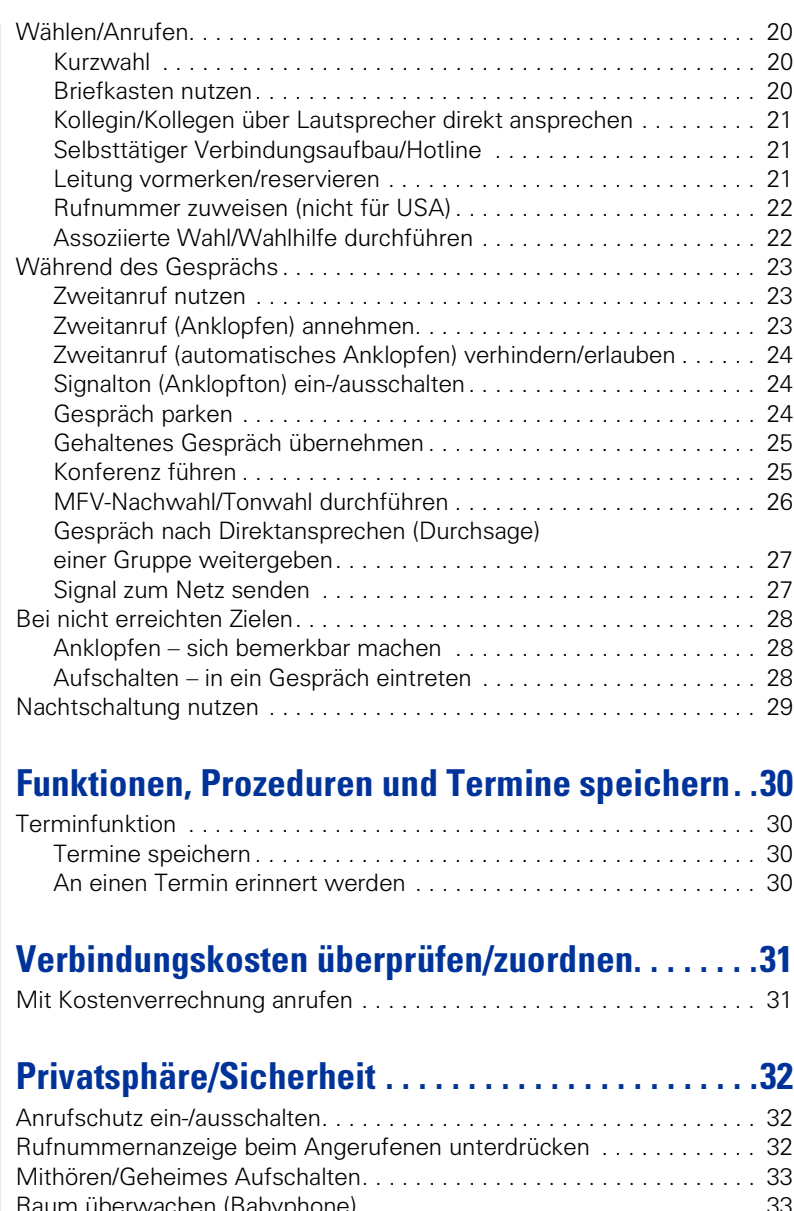

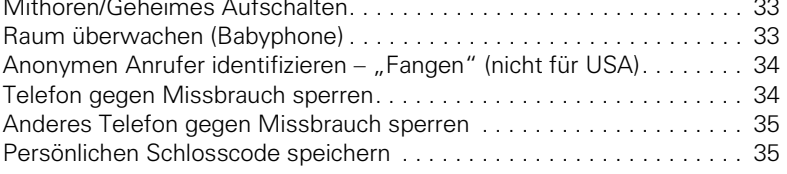

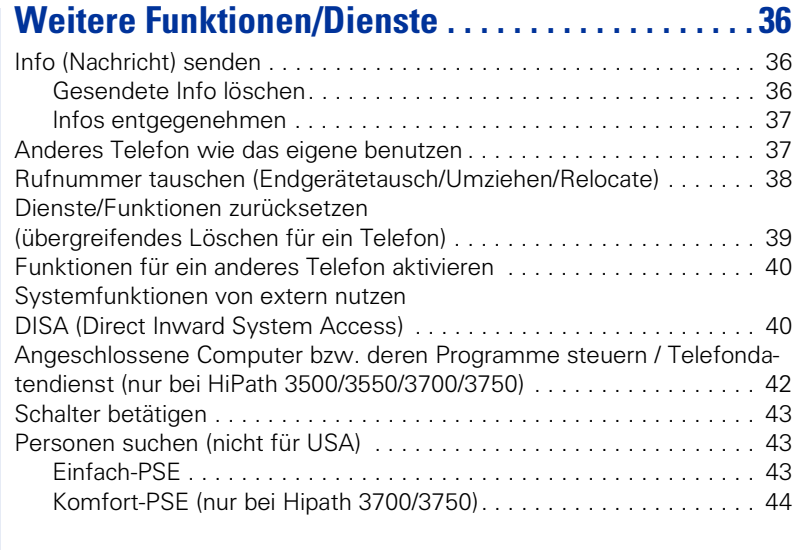

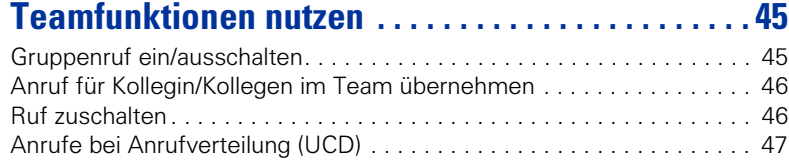

# **Team/Chef/Sekretariat mit**

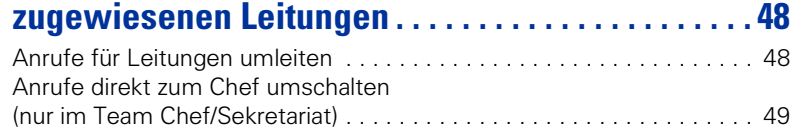

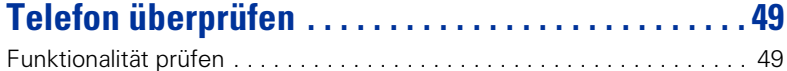

# **[Spezielle Funktionen im LAN \(PC-Netz\) . . . . . . . . . 50](#page-49-0)**

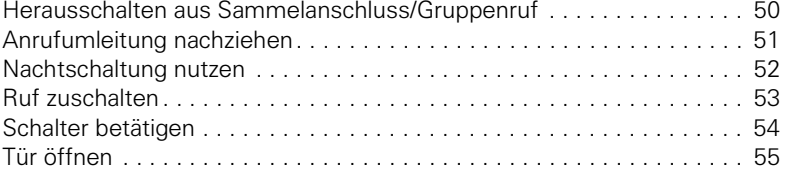

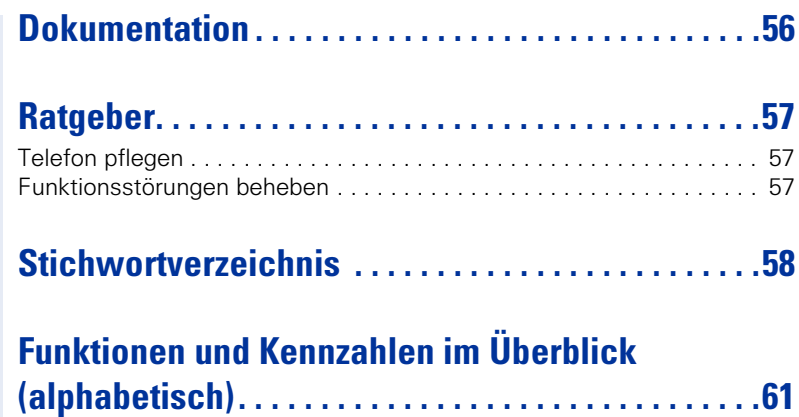

# <span id="page-6-0"></span>**Grundwissen zur Bedienung**

# <span id="page-6-1"></span>**Bedienfeld optiPoint 500 entry**

<span id="page-6-3"></span><span id="page-6-2"></span>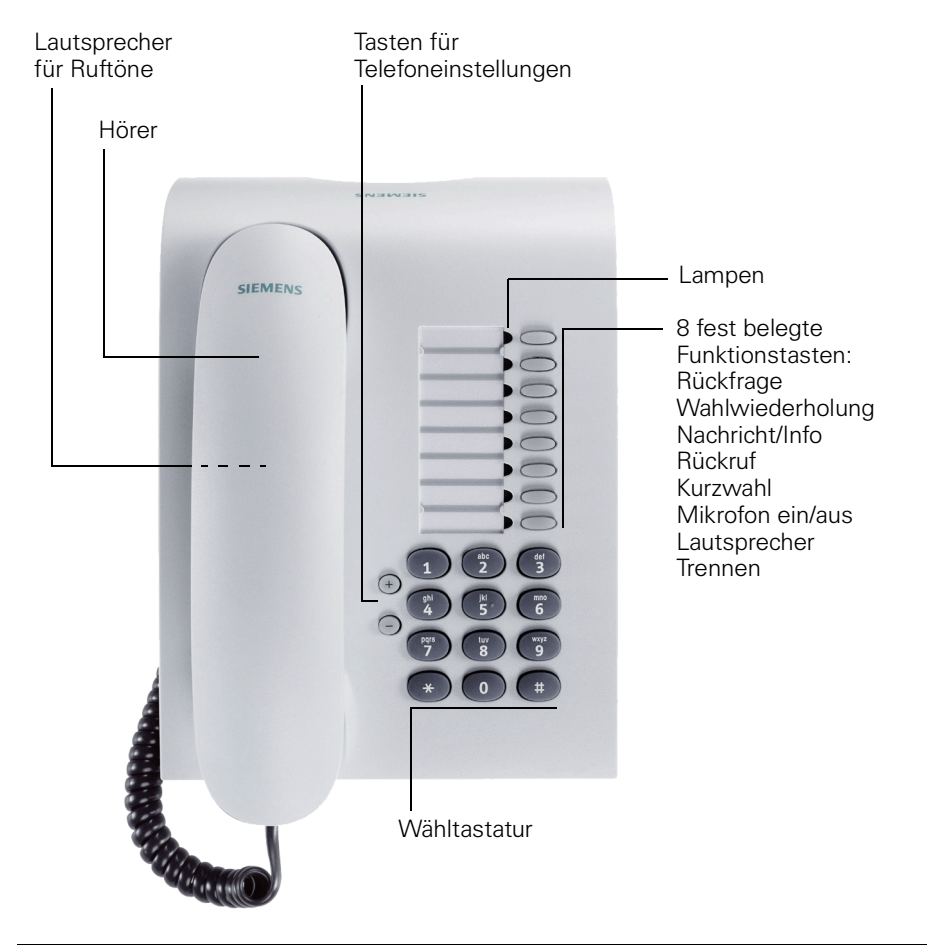

Ihr zuständiges Fachpersonal kann die Standardbelegung nach Auftragserteilung Ihren Wünschen/Erfordernissen anpassen.

# <span id="page-7-0"></span>**Wegweiser zum Lesen der Bedienungsanleitung**

<span id="page-7-2"></span><span id="page-7-1"></span>Bedienschritte werden in der linken Spalte in logischer Reihenfolge grafisch dargestellt. Die Darstellungen haben folgende Bedeutungen:

- Hörer abheben.
- $\rightarrow$  Hörer auflegen.
- Gespräch führen.

Rufnummer oder Kennzahl eingeben.

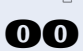

**OO** Kennzahl eingeben.

**⊕ oder**  $\ominus$  Einstelltasten am Telefon drücken.

 $\Box$  Ton hörbar.

Erfolgreich eingeleitete Funktionen/Prozeduren werden mit einem langgezogenen Ton (positiver Quittungston) bestätigt.

Abgewiesene Funktionen/Prozeduren werden mit einem unterbrochenen Ton (negativer Quittungston) signalisiert.

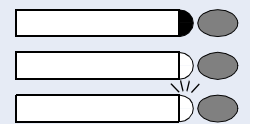

Taste drücken.

Leuchtende Taste drücken.

Blinkende Taste drücken.

# <span id="page-8-3"></span><span id="page-8-0"></span>**So erreiche ich eine Funktion**

#### <span id="page-8-1"></span>**... mit Kennzahlen**

Die Funktionen Ihres Systems sind **über Kennzahlen aufrufbar**, z. B.:

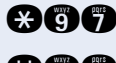

Ш

**and** Anrufschutz einschalten.

**nn Anrufschutz ausschalten.** 

Kennzahlen zum Aktivieren oder Einschalten von Funktionen beginnen immer mit Drücken der Sterntaste, Kennzahlen zum Deaktivieren, Ausschalten oder Löschen immer mit der Quadrattaste.

Im **Anhang** (Kurzbedienungsanleitung) finden Sie eine alphabetische Übersicht der möglichen Funktionen mit zugehöriger Kennzahl.

Hat Ihr zuständiges Fachpersonal entsprechend Ihren Wünschen/Erfordernissen, abweichend von der Standardbelegung, Funktionen auf Tasten gespeichert, können Sie einfach durch Drücken der Taste die Funktion ausführen.

### <span id="page-8-2"></span>**... mit einer Funktionstaste**

Funktionen, für die eine Taste eingerichtet ist, können Sie direkt aufrufen, z. B.

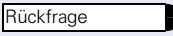

Taste "Rückfrage" drücken. Funktion wird - sofern in der aktuellen Situation möglich – ausgeführt.

# <span id="page-9-0"></span>**Telefonieren – Grundfunktionen**

### <span id="page-9-4"></span><span id="page-9-1"></span>**Anrufe annehmen und Telefonieren**

<span id="page-9-5"></span>Ihr Telefon läutet standardmäßig mit einem bestimmten Anrufsignal:

- Bei einem internen Anruf läutet Ihr Telefon einmal alle vier Sekunden (Eintonfolge).
- Bei einem externen Anruf läutet es alle vier Sekunden zweimal kurz hintereinander (Doppeltonfolge).
- Bei einem Anruf von der Türsprechstelle läutet Ihr Telefon alle vier Sekunden dreimal kurz hintereinander (Dreifachtonfolge).
- Bei einem Zweitanruf hören Sie ca. alle 6 Sekunden einen kurzen Signalton (Piepton).

### <span id="page-9-9"></span><span id="page-9-7"></span><span id="page-9-2"></span>**Anruf annehmen**

Das Telefon läutet.

 $\blacktriangleright$  Hörer abheben.

**⊕ oder**  $\ominus$  Lauter oder leiser stellen. Tasten so oft drücken, bis die gewünschte Lautstärke eingestellt ist.

# <span id="page-9-8"></span><span id="page-9-6"></span><span id="page-9-3"></span>**Lauthören im Raum während des Gesprächs**

Sie können andere Personen im Raum am Gespräch beteiligen. Sagen Sie dem Gesprächspartner, dass Sie den Lautsprecher einschalten.

**Voraussetzung:** Sie führen ein Gespräch über Hörer.

#### **Einschalten:**

**Lautsprecher** 

Taste drücken. Lampe leuchtet.

#### **Ausschalten:**

Taste drücken. Lampe erlischt.

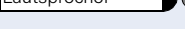

Lautsprecher

# <span id="page-10-8"></span><span id="page-10-0"></span>**Wählen/Anrufen**

### <span id="page-10-6"></span><span id="page-10-1"></span>**Wählen**

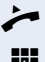

 $\blacktriangleright$  Hörer abheben.

<span id="page-10-5"></span><span id="page-10-4"></span>**IN Intern: Rufnummer eingeben.** Extern: Extern-Kennzahl und Rufnummer eingeben.

#### **Teilnehmer antwortet nicht oder ist besetzt:**

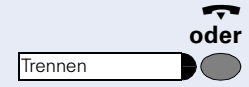

 $\leftarrow$  Hörer auflegen.

Taste drücken.

### <span id="page-10-7"></span><span id="page-10-2"></span>**Mit aufliegendem Hörer wählen**

**Intern: Rufnummer eingeben.** Extern: Extern-Kennzahl und Rufnummer eingeben.

#### **Teilnehmer meldet sich über Lautsprecher:**

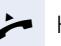

 $\blacktriangleright$  Hörer abheben.

#### **Teilnehmer antwortet nicht oder ist besetzt:**

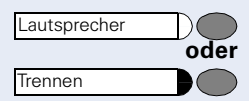

Taste drücken. Lampe erlischt.

Taste drücken.

# <span id="page-10-9"></span><span id="page-10-3"></span>**Gespräch beenden**

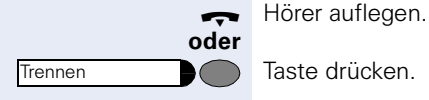

Taste drücken.

<span id="page-11-8"></span><span id="page-11-7"></span><span id="page-11-6"></span><span id="page-11-5"></span><span id="page-11-4"></span><span id="page-11-3"></span><span id="page-11-2"></span><span id="page-11-1"></span><span id="page-11-0"></span>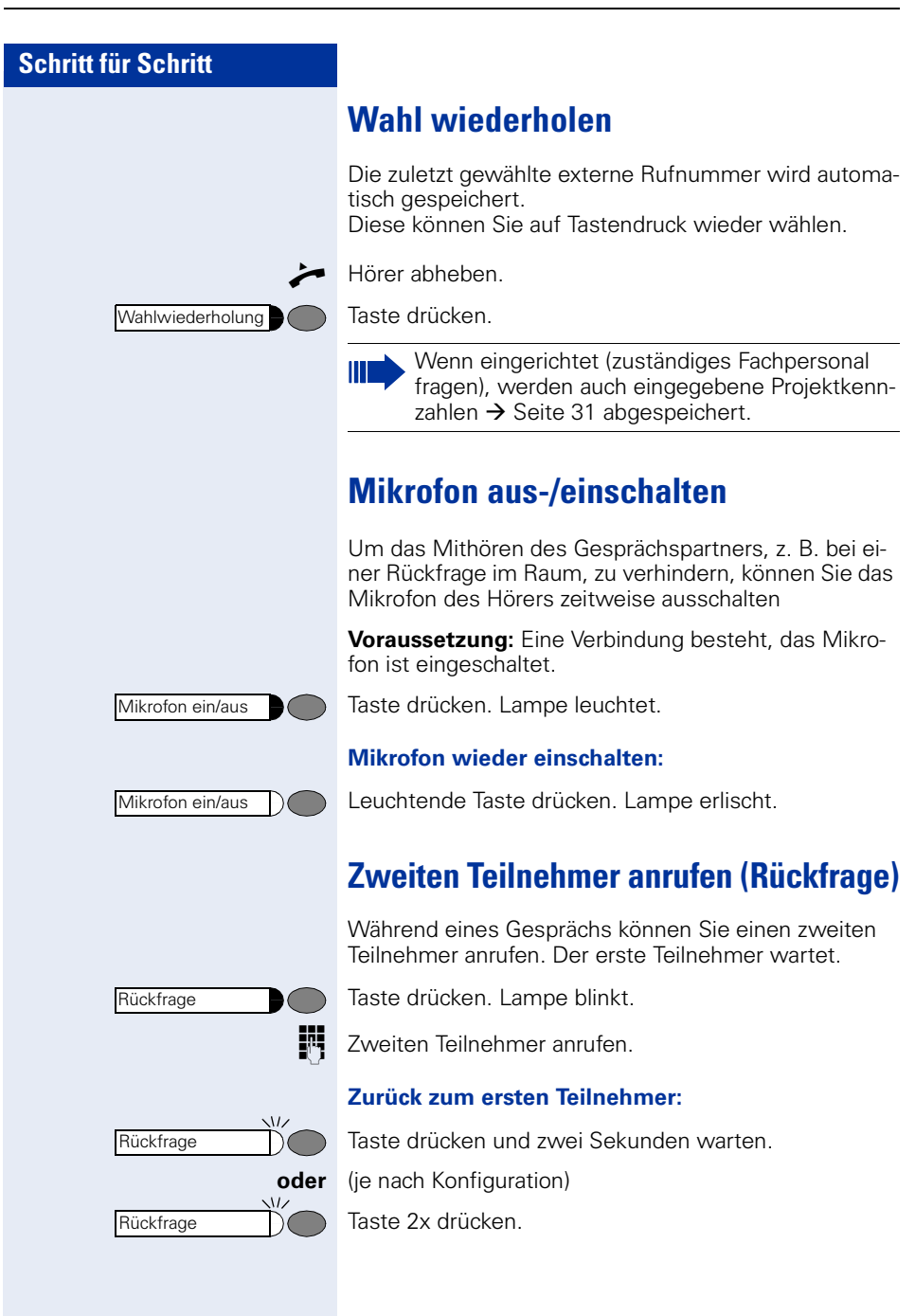

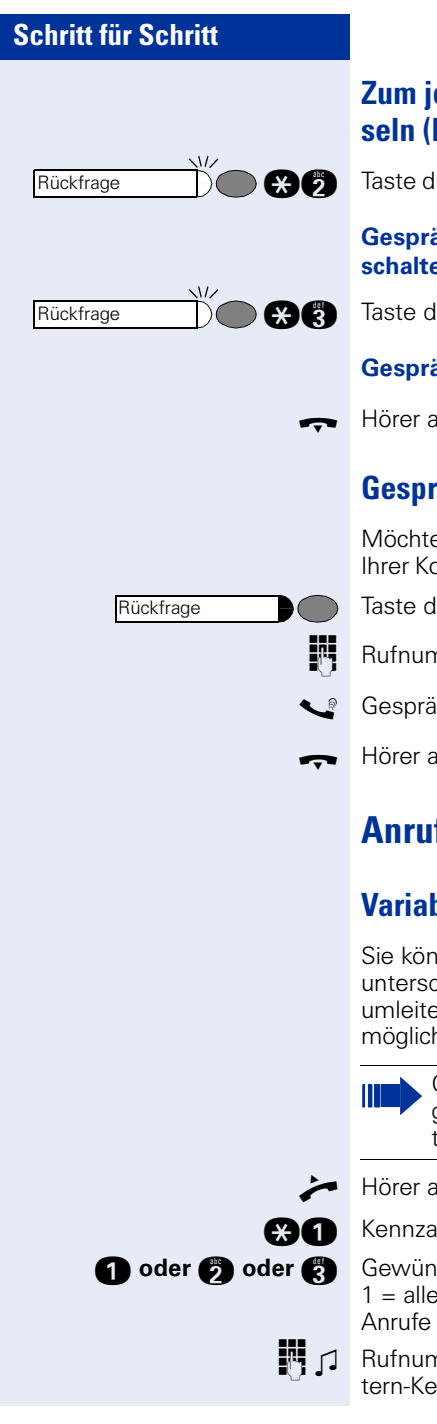

### <span id="page-12-10"></span><span id="page-12-7"></span><span id="page-12-0"></span>**Zum jeweils wartenden Teilnehmer wechseln (Makeln)**

**ch Taste drücken. Kennzahl eingeben. Lampe blinkt weiter.** 

#### <span id="page-12-5"></span>**Gesprächspartner zu Dreierkonferenz zusammenschalten**

**chen** Taste drücken. Kennzahl eingeben. Lampe erlischt.

#### **Gesprächspartner miteinander verbinden**

Hörer auflegen.

### <span id="page-12-9"></span><span id="page-12-6"></span><span id="page-12-1"></span>**Gespräch weitergeben**

Möchte Ihr Gesprächspartner noch mit einem anderen Ihrer Kollegen sprechen, übergeben Sie die Verbindung.

Taste drücken. Lampe blinkt.

**Rufflummer des gewünschten Teilnehmers eingeben.** 

Gespräch evtl. ankündigen.

 $\leftarrow$  Hörer auflegen.

# <span id="page-12-4"></span><span id="page-12-2"></span>**Anrufe umleiten**

### <span id="page-12-8"></span><span id="page-12-3"></span>**Variable Anrufumleitung nutzen**

Sie können interne und/oder externe Anrufe sofort an unterschiedliche interne oder externe Telefone (Ziele) umleiten (externes Ziel: je nach Systemkonfiguration möglich).

Gehört Ihr Telefon zu HiPath 5000 RSM (Anlagenvernetzung über PC-Netz), sind Besonderheiten zu beachten  $\rightarrow$  [Seite 51!](#page-50-0)

Hörer abheben.

Kennzahl eingeben.

**f** oder **b** oder **c** Gewünschte Umleitungsart eingeben:

 $1 =$  alle Anrufe,  $2 =$  nur externe Anrufe,  $3 =$  nur interne

**FF** 1 Rufnummer des Ziels eingeben (Externe Ziele mit Extern-Kennzahl).

<span id="page-13-2"></span><span id="page-13-1"></span><span id="page-13-0"></span>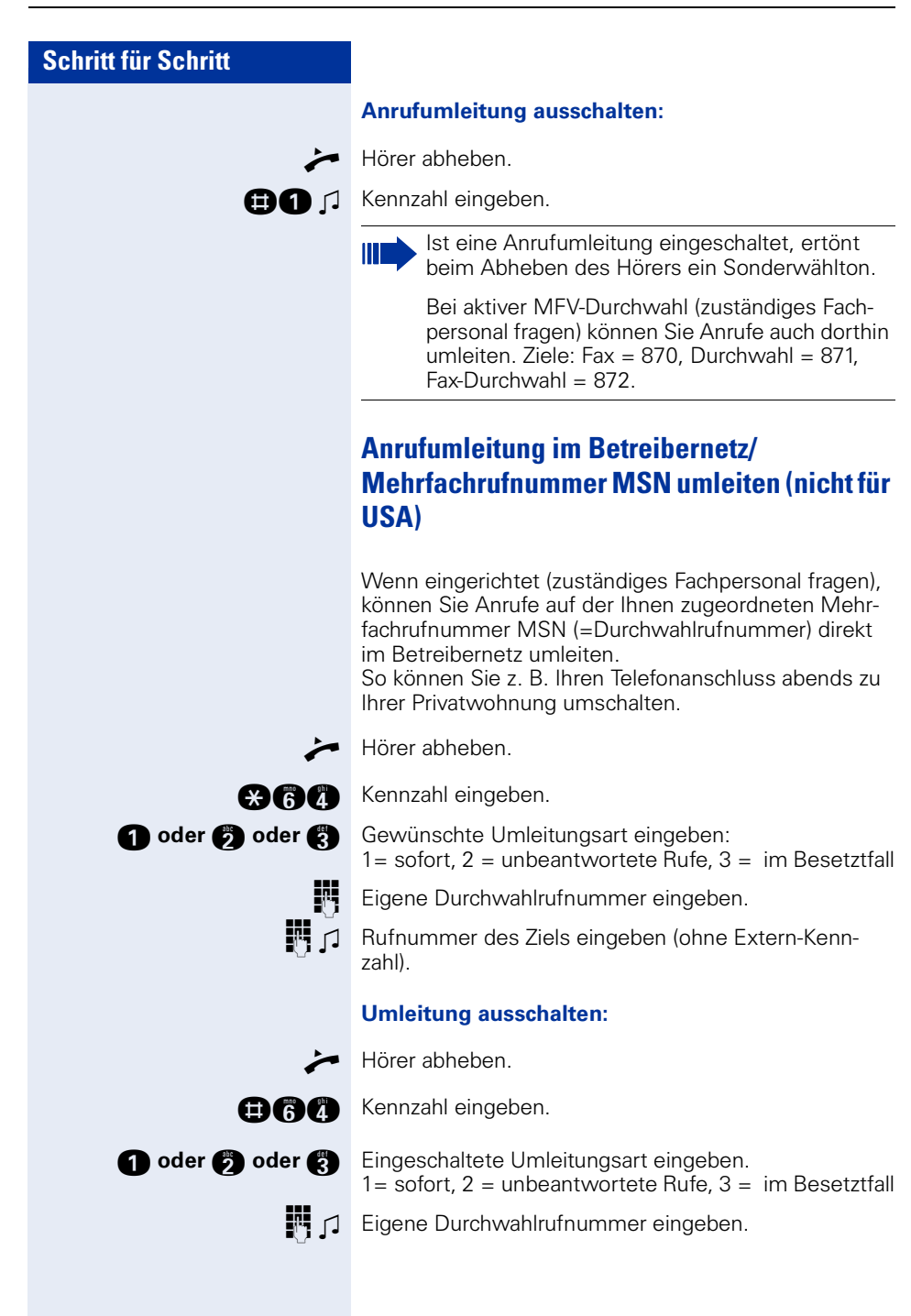

**Rückruf** 

**Rückfrage** 

### <span id="page-14-5"></span><span id="page-14-4"></span><span id="page-14-0"></span>**Rückruf nutzen**

Wenn ein angerufener Anschluss besetzt ist oder sich niemand meldet, können Sie einen Rückruf veranlassen. Damit können Sie sich wiederholte Anrufversuche sparen.

Sie erhalten den Rückruf,

- sobald der Teilnehmer nicht mehr besetzt ist,
- sobald der Teilnehmer, der sich nicht gemeldet hat, wieder ein Gespräch geführt hat.

### <span id="page-14-1"></span>**Rückruf speichern**

**Voraussetzung:** Ein angerufener Anschluss ist besetzt oder niemand meldet sich.

Taste drücken. Lampe leuchtet.

Taste drücken. Lampe blinkt. Kennzahl eingeben.

### <span id="page-14-2"></span>**Rückruf annehmen**

**Voraussetzung:** Ein Rückruf wurde gespeichert. Ihr Telefon läutet. Die Taste Rückruf leuchtet (wenn vorhanden).

Hörer abheben. Rufton hörbar.

#### <span id="page-14-3"></span>**Gespeicherte Rückrufe löschen (alle)**

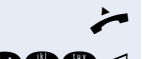

**oder**

 $\sim$ 

 $\boldsymbol{\Theta}$ g

Hörer abheben.

**DOO** J Kennzahl eingeben.

<span id="page-15-10"></span><span id="page-15-9"></span><span id="page-15-8"></span><span id="page-15-7"></span><span id="page-15-6"></span><span id="page-15-5"></span><span id="page-15-4"></span><span id="page-15-3"></span><span id="page-15-2"></span><span id="page-15-1"></span><span id="page-15-0"></span>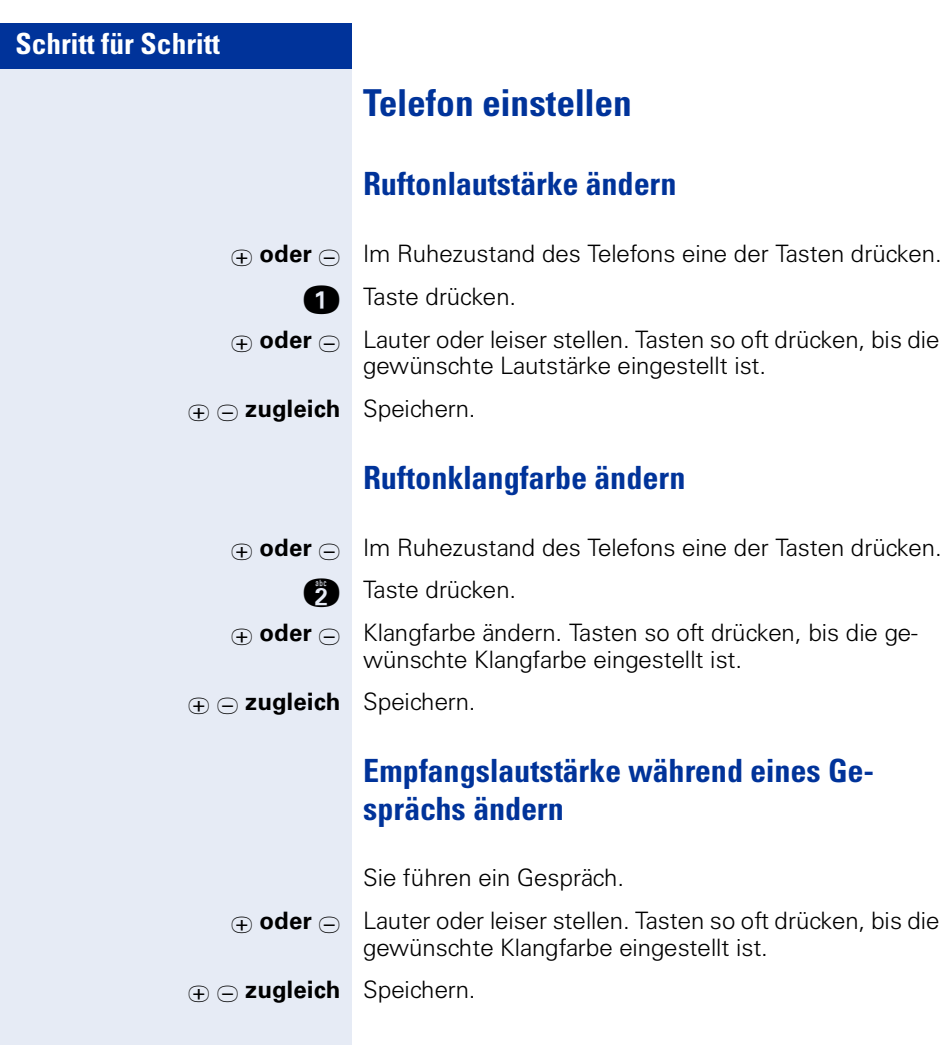

# <span id="page-16-0"></span>**Telefonieren – Komfortfunktionen**

# <span id="page-16-1"></span>**Anrufe annehmen**

### <span id="page-16-8"></span><span id="page-16-6"></span><span id="page-16-2"></span>**Anruf für Kollegin/Kollegen gezielt übernehmen**

Sie hören ein anderes Telefon klingeln.

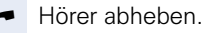

Ш

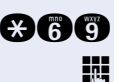

**and** Kennzahl eingeben.

Rufnummer des läutenden Telefons eingeben.

<span id="page-16-9"></span>Anruf im Team übernehmen  $\rightarrow$  [Seite 46.](#page-45-0)

### <span id="page-16-5"></span><span id="page-16-3"></span>**Anrufe abweisen**

Anrufe, die Sie nicht annehmen möchten, können Sie abweisen. Der Anruf wird dann an einem anderen festlegbaren Telefon (zuständiges Fachpersonal fragen) signalisiert.

Das Telefon läutet.

Taste drücken.

Kann ein Anruf nicht abgewiesen werden, läutet Ihr Telefon weiter.

### <span id="page-16-10"></span><span id="page-16-4"></span>**Über Lautsprecher angesprochen werden**

Sie werden von einer Kollegin oder einem Kollegen über Lautsprecher direkt angesprochen. Vor der Durchsage hören Sie einen Signalton.

Sie können über den Hörer direkt antworten.

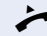

 $\blacktriangleright$  Hörer abheben und antworten.

<span id="page-16-7"></span>Selbst Kollegin/Kollegen direkt ansprechen  $\rightarrow$  [Seite 21.](#page-20-0)

**Trennen** 

### <span id="page-17-4"></span><span id="page-17-0"></span>**Anrufe von der Türsprechstelle annehmen/ Türöffner betätigen**

Ist eine Türsprechstelle eingerichtet, können Sie vom Telefon aus mit der Türsprechstelle sprechen und den Türöffner betätigen.

Sind Sie berechtigt eine **Türfreigabe** zu erteilen (zuständiges Fachpersonal fragen), kann ein Besucher selbst die Tür durch einen 5-stelligen Code öffnen (z. B. über MFV-Sender oder installierten Tastwahlblock).

#### <span id="page-17-2"></span>**Mit Besucher über die Türsprechstelle sprechen:**

**Voraussetzung:** Ihr Telefon läutet.

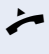

n Hörer abheben innerhalb von 30 Sekunden. Sie sind sofort mit der Türsprechstelle verbunden.

#### **oder**

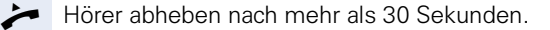

**Rufter Rufnummer der Türsprechstelle eingeben.** 

#### <span id="page-17-1"></span>**Tür öffnen vom Telefon während dem Gespräch mit der Türsprechstelle:**

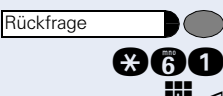

Taste drücken. Lampe blinkt. Kennzahl eingeben.

**FULLET**  $\Box$  Rufnummer der Türsprechstelle eingeben.

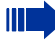

<span id="page-17-3"></span>Gehört Ihr Telefon zu HiPath 5000 RSM (Anlagenvernetzung über PC-Netz), sind Besonderheiten zu beachten  $\rightarrow$  [Seite 55](#page-54-0)!

#### **Tür öffnen mit Code (an der Tür):**

Nach Betätigen der Türklingel den 5-stelligen Code eingeben (über vorhandenen Tastwahlblock oder mittels MFV-Sender). Je nach Art der Türfreigabe wird der Türruf signalisiert oder nicht.

#### <span id="page-18-1"></span><span id="page-18-0"></span>**Türfreigabe einschalten:**

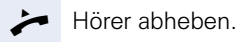

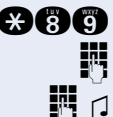

**and** Kennzahl eingeben.

Rufnummer der Türsprechstelle eingeben.

 $\mathbb{F}$   $\Box$  5-stelligen Code eingeben. Standardcode = "00000" (zuständiges Fachpersonal fragen).

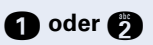

**dier 6** Art der Türfreigabe eingeben. 1 = freigeben mit Ruf,  $2 =$  freigeben ohne Ruf = die Tür kann ohne Klingelruf geöffnet werden.

#### **Türfreigabe ausschalten:**

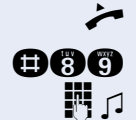

Hörer abheben.

**DOO** Kennzahl eingeben.

**FULLER**  $\Box$  Rufnummer der Türsprechstelle eingeben.

# <span id="page-19-0"></span>**Wählen/Anrufen**

### <span id="page-19-1"></span>**Kurzwahl**

#### <span id="page-19-10"></span><span id="page-19-6"></span><span id="page-19-3"></span>**Mit individuellen und zentralen Kurzrufnummern wählen**

**Voraussetzung:** Sie haben individuelle → [Seite 20](#page-19-4), die Systemsteuerung hat zentrale Kurzrufnummern gespeichert.

Hörer abheben.

Kurzwahl  $\sqrt{2}$ **oder**

Taste drücken.

**gada** Kennzahl eingeben.

Kurzrufnummer eingeben.  $.40$ " bis  $*9$ " = individuelle Kurzrufnummer.

"000" bis "999" = zentrale Kurzrufnummer (zuständiges Fachpersonal fragen).

#### <span id="page-19-11"></span><span id="page-19-7"></span><span id="page-19-4"></span>**Individuelle Kurzrufnummern speichern**

Sie können 10 häufig genutzte Rufnummern speichern und diese durch individuelle Kurzrufnummern \*0 bis \*9 wählen  $\rightarrow$  [Seite 20.](#page-19-3)

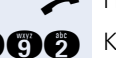

 $\rightarrow$  Hörer abheben.

**ach** Kennzahl eingeben.

**F**  $\Box$  Gewünschte Kurzrufnummer \*0 bis \*9 eingeben.

 $\mathbb{F}$   $\Box$  Zuerst Extern-Kennzahl und dann externe Rufnummer eingeben (ca. 5 Sekunden warten).

### <span id="page-19-9"></span><span id="page-19-5"></span><span id="page-19-2"></span>**Briefkasten nutzen**

<span id="page-19-8"></span>Sind Nachrichten für Sie eingetroffen, hören Sie nach Abheben des Hörers einen Sonderwählton (schwirrender Dauerton) oder eine Ansage.

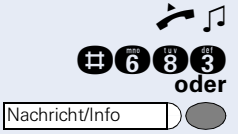

 $\blacktriangleright$   $\Box$  Hörer abheben.

**maak** Kennzahl eingeben.

Leuchtende Taste drücken.

Verbindung mit Absender der Nachricht oder zum Sprachspeichersystem wird aufgebaut.

### <span id="page-20-7"></span><span id="page-20-4"></span><span id="page-20-0"></span>**Kollegin/Kollegen über Lautsprecher direkt ansprechen**

Sie können über angeschlossene Lautsprecher (zuständiges Fachpersonal fragen) oder bei einem internen Teilnehmer, der über ein Systemtelefon verfügt, ohne dessen Zutun eine Lautsprecherdurchsage machen.

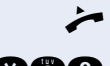

 $\blacktriangleright$  Hörer abheben.

**and** Kennzahl eingeben.

 $\blacksquare$   $\blacksquare$  Rufnummer eingeben.

### <span id="page-20-8"></span><span id="page-20-3"></span><span id="page-20-1"></span>**Selbsttätiger Verbindungsaufbau/Hotline**

Wenn eingerichtet (zuständiges Fachpersonal fragen), wird nach Abheben des Hörers automatisch eine Verbindung zu einem festgelegten internen oder externen Ziel aufgebaut.

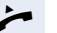

 $\blacktriangleright$  Hörer abheben.

<span id="page-20-6"></span>Je nach Einstellung wird die Verbindung **sofort** oder erst **nach** einer festgelegten **Zeit (= Röchelschaltung)**  aufgebaut.

### <span id="page-20-9"></span><span id="page-20-5"></span><span id="page-20-2"></span>**Leitung vormerken/reservieren**

Wenn eingerichtet (zuständiges Fachpersonal fragen), können Sie eine belegte Leitung für sich vormerken/reservieren.

Wenn die Leitung frei wird, erhalten Sie einen Anruf.

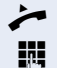

n Hörer abheben.

**ENT** Extern-Kennzahl eingeben. Die externe Leitung ist belegt, Sie hören den Besetztton. Ca. 5 Sekunden warten, bis der Besetztton endet. Die Leitung ist reserviert.

 $\leftarrow$  Hörer auflegen.

#### **Vorgemerkte Leitung wird frei:**

Ihr Telefon läutet.

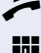

n Hörer abheben. Sie hören den Amtswählton.

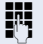

Externe Rufnummer eingeben.

### <span id="page-21-6"></span><span id="page-21-3"></span><span id="page-21-0"></span>**Rufnummer zuweisen (nicht für USA)**

Wenn eingerichtet (zuständiges Fachpersonal fragen), können Sie vor Wahl einer externen Rufnummer Ihrem Telefonanschluss gezielt eine bestimmte Rufnummer (Durchwahlnummer) zuweisen. Diese erscheint dann im Display des Angerufenen.

Hörer abheben.

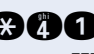

**and** Kennzahl eingeben.

Gewünschte Durchwahlnummer eingeben.

**Externe Rufnummer wählen.** 

### <span id="page-21-5"></span><span id="page-21-4"></span><span id="page-21-2"></span><span id="page-21-1"></span>**Assoziierte Wahl/Wahlhilfe durchführen**

Wenn eingerichtet (zuständiges Fachpersonal fragen), können Sie Ihr Telefon als Wahlhilfe für andere Telefone verwenden.

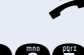

 $\blacktriangleright$  Hörer abheben.

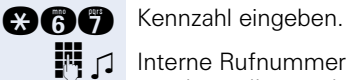

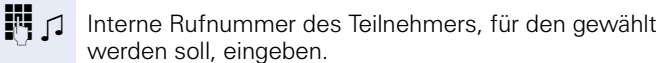

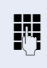

**FR** Gewünschte Rufnummer eingeben (Extern mit Extern-Kennzahl).

# <span id="page-22-0"></span>**Während des Gesprächs**

### <span id="page-22-4"></span><span id="page-22-1"></span>**Zweitanruf nutzen**

Wenn Sie ein Telefongespräch führen, bleiben Sie für einen Anrufer weiter erreichbar, Ein Signalton meldet Ihnen den zweiten Anruf.

Sie können den Zweitanruf ignorieren oder annehmen. Nehmen Sie den Zweitanruf entgegen, können Sie das erste Gespräch zuvor beenden, aber auch auf Warten legen und später weiterführen.

Den Zweitanruf oder den Signalton können Sie auch verhindern  $\rightarrow$  [Seite 24](#page-23-0).

### <span id="page-22-5"></span><span id="page-22-3"></span><span id="page-22-2"></span>**Zweitanruf (Anklopfen) annehmen**

**Voraussetzung:** Sie telefonieren und hören einen Signalton (ca. alle sechs Sekunden).

#### **Erstes Gespräch beenden und Zweitanruf entgegennehmen**

Hörer auflegen. Ihr Telefon läutet.

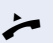

**Zweitanruf entgegennehmen. Hörer abheben.** 

#### **Erstes Gespräch auf warten legen und Zweitanruf entgegennehmen**

Taste drücken. Lampe blinkt. Kennzahl eingeben.

Sie sind mit dem Zweitanrufer verbunden. Der erste Gesprächsteilnehmer wartet.

#### **Zweitgespräch beenden, erstes Gespräch fortsetzen:**

Taste drücken und zwei Sekunden warten.

**oder** (je nach Konfiguration)

Taste 2x drücken.

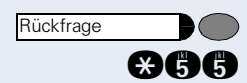

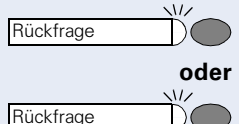

### <span id="page-23-8"></span><span id="page-23-4"></span><span id="page-23-0"></span>**Zweitanruf (automatisches Anklopfen) verhindern/erlauben**

Wenn eingerichtet (zuständiges Fachpersonal fragen), können Sie verhindern/erlauben, dass während eines Gesprächs ein Zweitanruf  $\rightarrow$  [Seite 23](#page-22-1) durch automatisches Anklopfen signalisiert wird.

Hörer abheben.

Kennzahl für "aus(verhindern)" oder "ein (erlauben)" eingeben.

### <span id="page-23-9"></span><span id="page-23-6"></span><span id="page-23-3"></span><span id="page-23-1"></span>**Signalton (Anklopfton) ein-/ausschalten**

Sie können den Signalton bei Zweitanrufen (ca. alle sechs Sekunden) unterdrücken. Ein einmaliger Sonderwählton signalisiert Ihnen dann akustisch den Zweitanruf.

n Hörer abheben.

Kennzahl für "ohne" oder "mit" eingeben.

#### <span id="page-23-7"></span><span id="page-23-5"></span><span id="page-23-2"></span>**Gespräch parken**

Sie können bis zu 10 interne und/oder externe Gespräche parken. An einem anderen Telefon können geparkte Verbindungen angezeigt und übernommen werden. Auf diese Weise können Sie z. B. ein Gespräch an einem anderen Telefon fortsetzen.

**Voraussetzung:** Sie führen ein Gespräch.

Taste drücken. Lampe blinkt. Kennzahl eingeben.

**O** ... **C**  $\Box$  Eine Parkpositionsnummer 0 - 9 eingeben und merken. Ist die eingegebene Parkpositionsnummer bereits belegt, hören Sie den negativen Quittungston. Bitte eine andere Nummer eingeben.

Hörer auflegen.

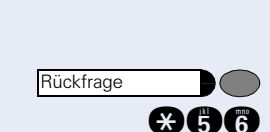

**gag oder of a** 

aaan **oder AAAO** 

 $\sqrt{ }$ 

 $\Box$ 

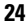

#### <span id="page-24-3"></span>**Geparktes Gespräch übernehmen**

**Voraussetzung:** Ein oder mehrere Gespräche wurden geparkt. Das Telefon befindet sich im Ruhezustand.

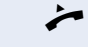

Hörer abheben.

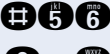

**mcha** Kennzahl eingeben.

**1 ...**  $\bullet$  Gewünschte (gemerkte) Parkpositionsnummer eingeben.

> Ist die eingegebene Parkpositionsnummer nicht belegt, können Sie das Gespräch nicht entgegennehmen.

<span id="page-24-4"></span>Wird ein geparktes Gespräch nicht übernommen, landet der Anruf nach einer gewissen Zeit wieder dort, wo er geparkt wurde (= Wiederanruf).

### <span id="page-24-2"></span><span id="page-24-0"></span>**Gehaltenes Gespräch übernehmen**

**Voraussetzung:** Ein oder mehrere Gespräche liegen auf Halten. Das Telefon befindet sich im Ruhezustand.

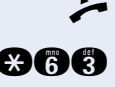

Hörer abheben.

**and Kennzahl eingeben.** 

**F.** Leitungsnummer eingeben.

### <span id="page-24-5"></span><span id="page-24-1"></span>**Konferenz führen**

Bei einer Konferenzschaltung sprechen Sie mit bis zu vier anderen Gesprächspartnern gleichzeitig. Es kann sich um externe und interne Teilnehmer handeln.

n Hörer abheben.

Ersten Teilnehmer anrufen.

Taste drücken. Lampe blinkt.

**FR** Zweiten Teilnehmer anrufen. Konferenz ankündigen.

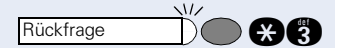

**Rückfrage** 

**@@** Taste drücken. Kennzahl eingeben. Lampe erlischt.

Ein Ton signalisiert alle 30 Sekunden (abschaltbar, zuständiges Fachpersonal fragen), dass eine Konferenz besteht.

<span id="page-25-3"></span><span id="page-25-2"></span><span id="page-25-1"></span><span id="page-25-0"></span>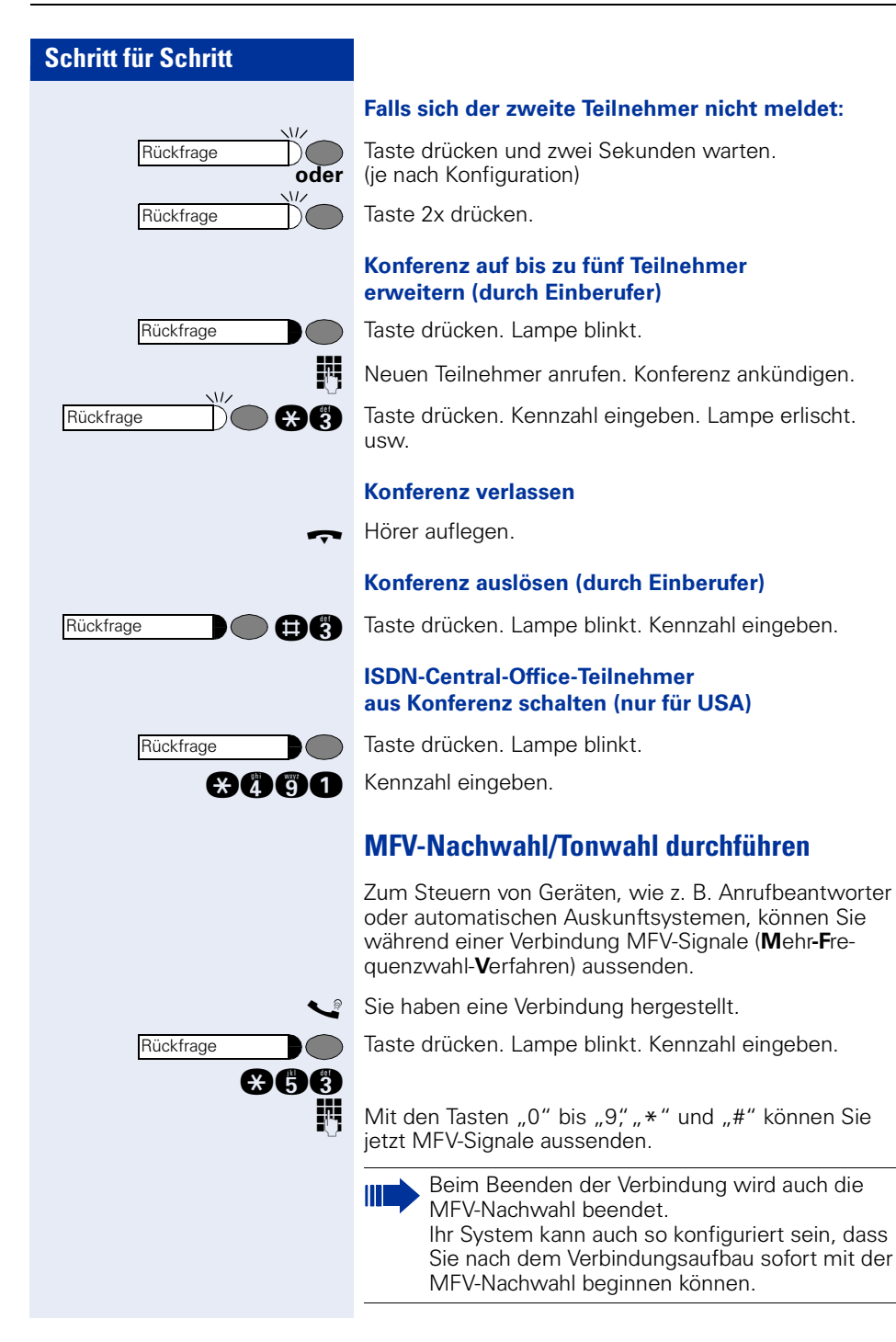

#### $\boldsymbol{\Omega}$ go Rückfrage

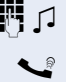

Rufnummer der Gruppe eingeben.

**Voraussetzung:** Sie führen ein Gespräch.

(Durchsage  $\rightarrow$  [Seite 21](#page-20-0)) ankündigen.

**einer Gruppe weitergeben**

Gespräch per Durchsage ankündigen. Nimmt ein Teilnehmer der Gruppe das Gespräch entgegen, sind Sie mit diesem verbunden.

<span id="page-26-4"></span><span id="page-26-0"></span>**Gespräch nach Direktansprechen (Durchsage)**

Falls eingerichtet (zuständiges Fachpersonal fragen), können Sie ein bestehendes Gespräch einer Gruppe von Teilnehmern  $\rightarrow$  [Seite 45](#page-44-1) per Direktansprechen

Nimmt ein Teilnehmer der Gruppe den Gesprächswunsch entgegen, können Sie das wartende Gespräch

Taste drücken. Lampe blinkt. Kennzahl eingeben.

 $\rightarrow$  Hörer auflegen.

übergeben.

<span id="page-26-5"></span><span id="page-26-3"></span>Kommt innerhalb von 45 Sekunden keine Verbindung zwischen den beiden anderen Teilnehmern zustande, kommt der Anruf des ehemaligen Gesprächspartners wieder zu Ihnen (=Wiederanruf).

### <span id="page-26-2"></span><span id="page-26-1"></span>**Signal zum Netz senden**

Um ISDN-ähnliche Dienste/Leistungsmerkmale über analoge Leitungen des Netzanbieters oder anderer Kommunikationsplattformen einleiten zu können (wie z. B. "Rückfrage"), müssen Sie vor Wahl der Dienstekennzahl oder Teilnehmernummer ein Signal auf die Leitungen geben.

**Voraussetzung:** Sie haben eine externe Verbindung über eine analoge Leitung hergestellt.

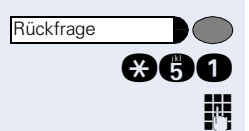

Taste drücken. Lampe blinkt. Kennzahl eingeben.

Dienstekennzahl und/oder Rufnummer eingeben.

## <span id="page-27-0"></span>**Bei nicht erreichten Zielen**

#### <span id="page-27-5"></span><span id="page-27-3"></span><span id="page-27-1"></span>**Anklopfen – sich bemerkbar machen**

Sie wollen den besetzten Angerufenen dringend erreichen.

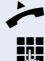

Hörer abheben.

**IN Interne Rufnummer eingeben.** 

Warten (ca. 5 Sekunden) bis der Besetzton zum Freiton wechselt.

Der Angerufene kann nun darauf reagieren  $\rightarrow$  [Seite 23](#page-22-1).

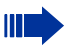

Der Angerufene kann dieses automatische Anklopfen verhindern  $\rightarrow$  [Seite 24](#page-23-0).

<span id="page-27-6"></span>Wenn eingerichtet (zuständiges Fachpersonal fragen), hören Sie sofort den Freiton.

### <span id="page-27-4"></span><span id="page-27-2"></span>**Aufschalten – in ein Gespräch eintreten**

Nur möglich, wenn eingerichtet (zuständiges Fachpersonal fragen).

**Voraussetzung:** Sie haben eine interne Rufnummer gewählt und hören den Besetzton. Sie wollen den Angerufenen dringend erreichen.

Taste drücken. Lampe blinkt. Kennzahl eingeben.

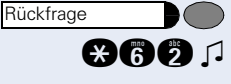

Der Angerufene und seine Gesprächspartner hören alle zwei Sekunden einen Warnton. Hat der Angerufene ein Systemtelefon mit Display, erscheint: "Aufschalten: (Ruf-Nr. oder Name)"

Sie können sofort sprechen.

### <span id="page-28-2"></span><span id="page-28-1"></span><span id="page-28-0"></span>**Nachtschaltung nutzen**

Alle externen Anrufe werden bei Nachtschaltungsbetrieb, z. B. in der Mittagspause oder nach Feierabend, sofort zu einem bestimmten internen Telefon (Nachtziel) umgeleitet. Die Nachtstation kann über das zuständige Fachpersonal (= Nachtschaltung standard) oder von Ihnen selbst (= Nachtschaltung temporär) festgelegt werden.

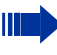

Gehört Ihr Telefon zu HiPath 5000 RSM (Anlagenvernetzung über PC-Netz), sind Besonderheiten zu beachten  $\rightarrow$  [Seite 52!](#page-51-0)

#### **Einschalten:**

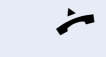

n Hörer abheben.

**ann** Kennzahl eingeben.

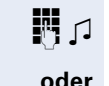

**FF** 1 Innerhalb von 5 Sekunden Rufnummer des Ziels eingeben (= Nachtschaltung temporär).

**Q**  $\Box$  Kennzahl eingeben oder keine Eingabe (= Nachtschaltung standard).

#### **Ausschalten:**

**nn** M Kennzahl eingeben.

# <span id="page-29-0"></span>**Funktionen, Prozeduren und Termine speichern**

# <span id="page-29-1"></span>**Terminfunktion**

### <span id="page-29-6"></span><span id="page-29-4"></span><span id="page-29-2"></span>**Termine speichern**

Sie können sich von Ihrem Telefon anrufen lassen, um an Termine erinnert zu werden  $\rightarrow$  [Seite 30.](#page-29-3) Dazu müssen Sie die gewünschten Zeitpunkte der Anrufe speichern. Möglich ist dies für die jeweils nächsten 24 Stunden.

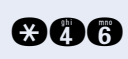

Hörer abheben.

**and** Kennzahl eingeben.

Uhrzeit 4-stellig eingeben, z. B. 0905 für 9.05 Uhr (= 9.05 a.m.) oder 1430 für 14.30 Uhr (= 2.30 p.m.).

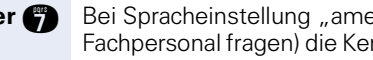

*f* oder **f** Bei Spracheinstellung "amerikanisch" (zuständiges Fachpersonal fragen) die Kennzahl 2 für "am" oder 7 für "pm" drücken.

 $\sqrt{2}$ 

#### **Gespeicherten Termin löschen**

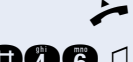

Hörer abheben.

**nn** M Kennzahl eingeben.

### <span id="page-29-7"></span><span id="page-29-5"></span><span id="page-29-3"></span>**An einen Termin erinnert werden**

**Voraussetzung:** Sie haben einen Termin gespeichert  $\rightarrow$  [Seite 30.](#page-29-2) Der gespeicherte Zeitpunkt tritt ein.

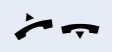

 $\blacktriangleright$  Ihr Telefon läutet Hörer abheben und wieder auflegen.

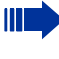

Nehmen Sie den Terminruf nicht entgegen, wird dieser fünfmal wiederholt, bevor der Termin gelöscht wird.

# <span id="page-30-0"></span>**Verbindungskosten überprüfen/ zuordnen**

# <span id="page-30-3"></span><span id="page-30-2"></span><span id="page-30-1"></span>**Mit Kostenverrechnung anrufen**

Gespräche nach extern können Sie bestimmten Projekten zuordnen.

**Voraussetzung:** Das zuständige Fachpersonal hat für Sie Projektkennziffern festgelegt.

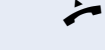

Hörer abheben.

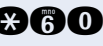

**and** Kennzahl eingeben.

**FR** Projektkennzahl eingeben.

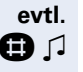

**n** 1 Eingeben (Je nach Konfiguration notwendig; zuständiges Fachpersonal fragen).

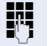

Ш

**EXTERNER** Externe Rufnummer eingeben.

Sie können auch während eines externen Gespräches die Projektkennzahl eingeben.

# <span id="page-31-0"></span>**Privatsphäre/Sicherheit**

### <span id="page-31-5"></span><span id="page-31-3"></span><span id="page-31-1"></span>**Anrufschutz ein-/ausschalten**

Um nicht gestört zu werden, können Sie den Anrufschutz einschalten. Interne Anrufer hören den Besetzton, externe Anrufer erreichen ein anderes festlegbares Telefon (zuständiges Fachpersonal fragen).

Hörer abheben.

Kennzahl für "ein" oder "aus" eingeben.

Ш

 $\sqrt{ }$ 

Ein Sonderwählton erinnert Sie nach Abheben des Hörers an den eingeschalteten Anrufschutz.

<span id="page-31-6"></span>Berechtigte interne Anrufer durchbrechen den Anrufschutz automatisch nach fünf Sekunden.

### <span id="page-31-4"></span><span id="page-31-2"></span>**Rufnummernanzeige beim Angerufenen unterdrücken**

Sie können verhindern, dass Ihre Rufnummer oder Ihr Name beim extern Angerufenen im Display erscheint. Dieses bleibt solange aktiv, bis Sie es wieder zurücknehmen.

n Hörer abheben.

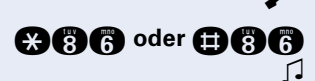

**ggg** oder **gggg** 

Kennzahl für "unterdrücken" oder "weitergeben" eingeben.

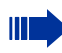

Das zuständige Fachpersonal kann für alle Telefone die Rufnummernunterdrückung ein-/ausschalten.

# <span id="page-32-5"></span><span id="page-32-2"></span><span id="page-32-0"></span>**Mithören/Geheimes Aufschalten**

Wenn eingerichtet (zuständiges Fachpersonal fragen), können Sie sich in ein laufendes Gespräch eines internen Teilnehmers einschalten und unbemerkt mithören

n Hörer abheben.

**ann Kennzahl eingeben.** 

**IN Interne Rufnummer eingeben.** 

# <span id="page-32-6"></span><span id="page-32-4"></span><span id="page-32-3"></span><span id="page-32-1"></span>**Raum überwachen (Babyphone)**

Zur Überwachung eines Raums können Sie ein Telefon benutzen. Beim dem überwachenden Telefon muss diese Funktion aktiviert sein. Wenn Sie dieses Telefon anrufen, hören Sie sofort, was in dem Raum passiert.

#### **Zu überwachendes Telefon aktivieren:**

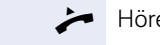

► Hörer abheben und in Richtung Geräuschquelle legen.

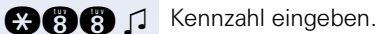

#### **Zu überwachendes Telefon deaktivieren:**

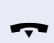

 $\leftrightarrow$  Hörer auflegen.

#### **Raum überwachen:**

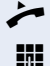

Hörer abheben.

**IN INTERNAL Interne Rufnummer des Telefons eingeben, das sich in** dem Raum befindet, der überwacht werden soll.

**Rückfrage** 

# <span id="page-33-6"></span><span id="page-33-4"></span><span id="page-33-0"></span>**Anonymen Anrufer identifizieren – "Fangen" (nicht für USA)**

Sie können böswillige externe Anrufer identifizieren lassen. Die Rufnummer des Anrufers kann während des Gesprächs oder bis zu 30 Sekunden danach festgehalten werden. Sie selbst dürfen dabei nicht auflegen.

Sie führen ein externes Gespräch.

Taste drücken. Lampe blinkt. Kennzahl eingeben.

<span id="page-33-7"></span><span id="page-33-5"></span>Wenn die Fangschaltung Erfolg hatte, werden die ermittelten Daten beim Netzbetreiber gespeichert. Wenden Sie sich an Ihr zuständiges Fachpersonal!

### <span id="page-33-2"></span><span id="page-33-1"></span>**Telefon gegen Missbrauch sperren**

Sie können verhindern, dass Unbefugte Ihr Telefon während Ihrer Abwesenheit benutzen.

**Voraussetzung:** Sie haben einen persönlichen Schlosscode eingerichtet  $\rightarrow$  [Seite 35](#page-34-1).

#### <span id="page-33-3"></span>**Telefon ab-/aufschließen:**

n Hörer abheben.

**@@@** oder **@@@** Kennzahl für "abschließen" oder "aufschließen" eingeben.

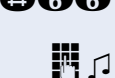

 $\boldsymbol{\Omega}$  $\boldsymbol{\Omega}$ 

Ш

 $\Box$   $\Box$  Code (Schlosscode) eingeben  $\rightarrow$  [Seite 35](#page-34-1).

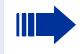

Im abgeschlossenen Zustand ertönt beim Abheben des Hörers ein Sonderwählton. Intern kann wie gewohnt gewählt werden.

Ihr Telefon kann auch von einer berechtigten Stelle  $\rightarrow$  [Seite 35](#page-34-0) aus ab-/aufgeschlossen werden.

# <span id="page-34-6"></span><span id="page-34-2"></span><span id="page-34-0"></span>**Anderes Telefon gegen Missbrauch sperren**

Wenn eingerichtet (zuständiges Fachpersonal fragen), können Sie andere Telefone gegen unberechtigte Nutzung abschließen und wieder aufschließen.

Hat ein Telefonbenutzer sein Telefon abgeschlossen, und seinen persönlichen Schlosscode vergessen, können Sie durch diese Funkton sein Telefon wieder aufschließen.

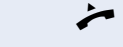

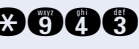

**and a** Kennzahl eingeben.

n Hörer abheben.

IN Interne Rufnummer des Telefons eingeben, das auf-/abgeschlossen werden soll.

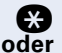

**Q** Kennzahl für abschließen eingeben.

**R** Kennzahl für aufschließen eingeben.

# <span id="page-34-5"></span><span id="page-34-4"></span><span id="page-34-3"></span><span id="page-34-1"></span>**Persönlichen Schlosscode speichern**

Um die Funktionen

- Telefon gegen Missbrauch schützen  $\rightarrow$  [Seite 34](#page-33-1)
- Anderes Telefon wie Ihr eigenes nutzen  $\rightarrow$  [Seite 37](#page-36-1)
- Rufnummer tauschen  $\rightarrow$  [Seite 38](#page-37-0)

nutzen zu könnnen, müssen Sie einen persönlichen Code eingeben, den Sie selbst speichern können.

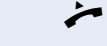

Hörer abheben.

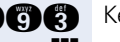

**and Kennzahl eingeben.** 

**FR** Aktuellen 5-stelligen Code eingeben. Haben Sie noch keinen Code vergeben, verwenden Sie bei der Ersteingabe "00000"

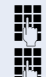

Ш

Neuen Code eingeben.

Neuen Code wiederholen.

Sollten Sie Ihren Code vergessen haben, hilft Ihnen das zuständige Fachpersonal. Es kann Ihren Code auf "00000" zurücksetzen. Ihr Telefon kann auch von einer berechtigten Stel-

le  $\rightarrow$  [Seite 35](#page-34-0) aus ab-/aufgeschlossen werden.

# <span id="page-35-0"></span>**Weitere Funktionen/Dienste**

### <span id="page-35-4"></span><span id="page-35-3"></span><span id="page-35-1"></span>**Info (Nachricht) senden**

Sie können einzelnen oder Gruppen von Teilnehmern mit Systemtelefonen kurze Textnachrichten (Infotexte) senden.

An Systemtelefonen ohne Display (z. B. optiPoint 500 entry), an ISDN-, Impuls- oder Tonwahltelefonen werden gesendete Infotexte als Rückrufwunsch gespeichert.

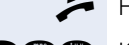

n Hörer abheben.

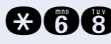

**ann** Kennzahl eingeben.

**IN Interne Rufnummer des Empfängers oder der Gruppe** eingeben.

- **D** ... **(1)**  $\Box$  Vordefinierten Text (vom zuständigen Fachpersonal änderbar) auswählen. Kennzahl eingeben.
	- $0 =$  Bitte um Rückruf  $5 =$  Fax/Telex abholen
		-
	-
	- $1 =$  Besuch wartet  $6 =$  Bitte zum Diktat
	- $2 =$  Achtung Termin  $7 =$  Bitte kommen
	- $3 =$  dringender Anruf  $8 =$  Bitte Kaffee bringen
	-
	- $4 = \text{nicht stören}$  9 = verlasse Büro

#### <span id="page-35-2"></span>**Gesendete Info löschen**

Hörer abheben.

Ш

**BARO** J Kennzahl eingeben.

An Gruppen gesendete Texte können nur vom Veranlasser gelöscht werden.

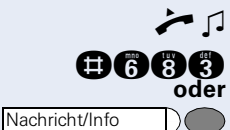

#### <span id="page-36-3"></span><span id="page-36-0"></span>**Infos entgegenehmen**

Sind Nachrichten für Sie eingetroffen, leuchtet die Taste "Nachricht/Info". Nach Abheben des Hörers hören Sie einen Sonderwählton oder eine Ansage.

 $\blacktriangleright$   $\sqcap$  Hörer abheben.

**BRA** Kennzahl eingeben.

Leuchtende Taste drücken.

Verbindung mit Absender der Nachricht oder zum Sprachspeichersystem wird aufgebaut.

# <span id="page-36-4"></span><span id="page-36-2"></span><span id="page-36-1"></span>**Anderes Telefon wie das eigene benutzen**

Ihr Telefon kann vorübergehend von anderen, für ein gehendes Gespräch, so benutzt werden, als wäre es deren eigenes.

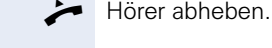

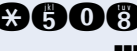

**acoc** Kennzahl eingeben.

**RUP** Rufnummer des anderen Nutzers eingeben.

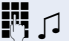

- **FULLER**  $\Box$  Code (Schlosscode) des anderen Nutzers eingeben.
	-

**Externe Rufnummer wählen.** 

Nach Gesprächsende wird dieser Zustand wieder aufgehoben.

## <span id="page-37-2"></span><span id="page-37-1"></span><span id="page-37-0"></span>**Rufnummer tauschen (Endgerätetausch/Umziehen/Relocate)**

Wenn eingerichtet (zuständiges Fachpersonal fragen), können Sie Ihre Rufnummer auf jedes andere vorhandene Telefon legen.

Ihr bisheriges Telefon erhält dann die alte Rufnummer Ihres neuen Telefons; die Rufnummern samt Einstellungen (z. B. programmierte Tasten) der Telefone werden getauscht.

**Voraussetzung:** Ihr altes und neues Telefon sind jeweils das erste Telefon am Anschluss. Die Telefone sind im Ruhezustand.

Folgende Prozedur wird am neuen Telefon durchgeführt.

Hörer abheben.

**anna Genetia Kennzahl eingeben.** 

Eigene Rufnummer eingeben.

 $\Box$  Code (Schlosscode) eingeben  $\rightarrow$  [Seite 35](#page-34-1). (Nicht notwendig, wenn Sie noch keinen Code festgelegt haben.)

**nnand Kennzahl eingeben.** 

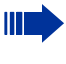

Sie können aber auch Ihr Telefon an einen anderen Anschluss anstecken und die Prozedur durchführen.

# <span id="page-38-4"></span><span id="page-38-3"></span><span id="page-38-2"></span><span id="page-38-1"></span><span id="page-38-0"></span>**Dienste/Funktionen zurücksetzen (übergreifendes Löschen für ein Telefon)**

Es steht eine generelle Rücksetzprozedur für eingeleitete Funktionen zur Verfügung. Folgende Funktionen werden gelöscht, falls aktiviert:

- Umleitung ein
- Antwort-Text ein
- Rufzuschaltung
- Sammelanschluss aus
- Rufnr.unterdrücken
- Anklopfen ohne Ton
- Anrufschutz ein
- Ruhe ein
- empfangene Infos:
- Rückruf-Aufträge

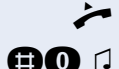

Hörer abheben.

**nd** n Kennzahl eingeben.

# <span id="page-39-4"></span><span id="page-39-2"></span><span id="page-39-0"></span>**Funktionen für ein anderes Telefon aktivieren**

Wenn eingerichtet (zuständiges Fachpersonal fragen), können Sie folgende Funktionen für andere Telefone ein- oder ausschalten (Assoziierter Dienst):

- Anrufschutz, Kennzahl  $*97/\#97$   $\rightarrow$  [Seite 32](#page-31-1)
- Anrufumleitung, Kennzahl  $*11$ ,  $*12$ ,  $*13/#1$   $\rightarrow$  [Seite 13](#page-12-3)
- Telefon ab-/aufschließen. Kennzahl  $*66/\#66 \rightarrow$  [Seite 34](#page-33-1)
- Ruf zuschalten Kennzahl  $*81/\#81 \rightarrow$  [Seite 46](#page-45-1)
- Gruppenruf, Kennzahl  $*85/485 \rightarrow$  [Seite 45](#page-44-1)
- Dienste/Funktionen zurücksetzen, Kennzahl #0 $\rightarrow$  [Seite 39](#page-38-0)
- Schalter betätigen, Kennzahl  $*90/\overline{4}90 \rightarrow$  [Seite 43](#page-42-0)
- Nachtschaltung, Kennzahl  $*44/H44 \rightarrow$  [Seite 29](#page-28-0)
- Termine, Kennzahl  $*65 \rightarrow$  [Seite 30](#page-29-2)
- $\blacktriangleright$  Hörer abheben.

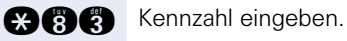

IN Interne Rufnummer des Telefons eingeben, für das die Funktion aktiviert werden soll.

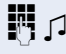

**Fig.**  $\Box$  Kennzahl – z. B.  $*97$  für Anrufschutz ein – und evtl. Prozedur eingeben.

# <span id="page-39-3"></span><span id="page-39-1"></span>**Systemfunktionen von extern nutzen DISA (Direct Inward System Access)**

Wenn eingerichtet (zuständiges Fachpersonal fragen), können Sie von extern (außerhalb) – wie als interner Teilnehmer – über Ihr System eine gehende externe Verbindungen aufbauen. Außerdem lassen sich folgende Funktionen Ihres Systems aktivieren bzw. deaktivieren:

- Dienste/Funktionen zurücksetzen, Kennzahl #0  $\rightarrow$  [Seite 39](#page-38-0)
- Anrufumleitung, Kennzahl  $*1/#1$   $\rightarrow$  [Seite 13](#page-12-3)
- Telefon ab-/aufschließen, Kennzahl  $*66/#66 \rightarrow$  [Seite 34](#page-33-1)
- Persönlichen Schlosscode speichern, Kennzahl  $*93 \rightarrow$  [Seite 35](#page-34-1)
- Info (Nachricht senden), Kennzahl  $*68/#68 \rightarrow$  [Seite 36](#page-35-1)
- Ruf zuschalten, Kennzahl  $*81/\#81 \rightarrow$  [Seite 46](#page-45-1)
- Gruppenruf, Kennzahl  $*85/#85 \rightarrow$  [Seite 45](#page-44-1)
- Rufnummernanzeige unterdrücken, Kennzahl  $*86/\#86 \rightarrow$  [Seite 32](#page-31-2)
- Tür öffnen, Kennzahl  $*61$   $\rightarrow$  [Seite 18](#page-17-0)
- Türöffner freigeben, Kennzahl  $*89/#89 \rightarrow$  [Seite 19](#page-18-0)
- Schalter betätigen, Kennzahl \*90/#90  $\rightarrow$  [Seite 43](#page-42-0)
- Anrufschutz, Kennzahl \*97/#97 → [Seite 32](#page-31-1)
- Wählen mit Kurzwahl, Kennzahl  $*7 \rightarrow$  [Seite 20](#page-19-3)
- Assoziierter Dienst, Kennzahl  $*83 \rightarrow$  [Seite 40](#page-39-0)

**Voraussetzung:** Sie haben ein Telefon mit Tonwahl (MFV-Wahl) oder Sie können Ihr Telefon auf Tonwahl umschalten. Das Telefon ist nicht am System angeschlossen.

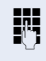

**FR** Verbindung zum System herstellen. Rufnummer eingeben (zuständiges Fachpersonal fragen).

Dauerton abwarten, (Telefon evtl. auf Tonwahl umschalten) dann die Ihnen zugeteilte interne Rufnummer und den zugehörigen persönlichen Schlosscode eingeben.

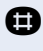

**Rennzahl eingeben (nur notwendig wenn im System** programmiert).

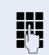

Wählton abwarten und Kennzahl – z. B. \*97 für Anrufschutz ein – eingeben. Evtl. weitere Eingaben durchführen, siehe auch Bedienungsanleitung für IWV/MFV-Telefone).

#### **oder**

Ш

**Externe Rufnummer wählen.** 

Es lässt sich jeweils immer nur eine Funktion oder eine gehende Verbindung durchführen. Nach erfolgreicher Aktivierung einer Funktion wird die Verbindung sofort getrennt. Bei einem Extern-Extern-Gespräch wird die Verbindung getrennt sobald einer der Gesprächspartner beendet.

# <span id="page-41-2"></span><span id="page-41-1"></span><span id="page-41-0"></span>**Angeschlossene Computer bzw. deren Programme steuern / Telefondatendienst (nur bei HiPath 3500/3550/3700/3750)**

Wenn eingerichtet (zuständiges Fachpersonal fragen), können Sie mit Ihrem Telefon angeschlossene Computer bzw. deren Programme steuern, z. B. Hotelservices oder Auskunftsysteme.

**Voraussetzung:** Sie haben eine Verbindung hergestellt.

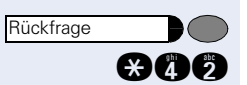

Taste drücken. Lampe blinkt. Kennzahl eingeben.

Für die Eingabe der Daten werden Sie nun vom angeschlossenen Computer geführt, müssen aber, je nach Konfiguration (zuständiges Fachpersonal fragen), Ihre Eingaben auf eine von 2 Arten durchführen:

- Eingaben im Blockmodus
- **O** ... **c** Daten eingeben.

**ingabe abschließen** 

**oder** • Eingaben im Online-Modus: Der angeschlossene Computer verarbeitet Ihr Eingaben direkt.

**R** Kennzahl eingeben.

**n** ... **c Daten eingeben.** 

### <span id="page-42-7"></span><span id="page-42-0"></span>**Schalter betätigen**

<span id="page-42-3"></span>Wenn eingerichtet (zuständiges Fachpersonal fragen), können Sie über Schalter (Aktoren; maximal 4) verschiedene Einrichtungen (z. B. Türöffner) ein- und ausschalten.

Je nach Programmierung lassen sich die Schalter einund aus- oder ein- und automatisch (nach Zeit) ausschalten.

Gehört Ihr Telefon zu HiPath 5000 RSM (Anlagenvernetzung über PC-Netz), sind Besonderheiten zu beachten  $\rightarrow$  [Seite 54!](#page-53-0)

n Hörer abheben.

**and oder and Kennzahl für "ein" oder "aus" eingeben.** 

**n** ... **h** p Schalter eingeben.

## <span id="page-42-6"></span><span id="page-42-5"></span><span id="page-42-1"></span>**Personen suchen (nicht für USA)**

Ist an Ihrem System eine Personensucheinrichtung PSE angeschaltet (zuständiges Fachpersonal fragen), können Sie Personen über Ihre Taschenempfänger suchen.

Der Taschenempfänger signalisiert dem Gesuchten einen Gesprächswunsch. Der Gesuchte kann zum nächstgelegenen Telefon gehen und sich melden.

Ja nach Art der angeschalteten Personensucheinrichtung (Einfach-PSE oder Komfort-PSE) unterscheiden sich die Bedienabläufe.

### <span id="page-42-4"></span><span id="page-42-2"></span>**Einfach-PSE**

#### **Personen suchen:**

Damit Sie gesucht werden können, müssen Sie eine Rufzuschaltung  $\rightarrow$  [Seite 46,](#page-45-1) eine Anrufumleitung  $\rightarrow$  [Seite 13](#page-12-3) oder eine Rufweiterleitung (Servicetechniker) zur internen Teilnehmer-Rufnummer Ihrer PSE aktiviert haben.

Ein Gesprächswunsch wird dann automatisch signalisiert.

# <span id="page-43-1"></span><span id="page-43-0"></span>**Schritt für Schritt Melden am nächstgelegenen Telefon:**  $\blacktriangleright$  Hörer abheben. **ach Kennzahl eingeben.** Eigene Rufnummer eingeben. **Komfort-PSE (nur bei Hipath 3700/3750) Personen suchen:** Hörer abheben. **ach Kennzahl eingeben. FU**  $\Box$  Rufnummer des Gesuchten eingeben. **Melden am nächstgelegenen Telefon:**  $\blacktriangleright$  Hörer abheben. **DOG** Kennzahl eingeben. Eigene Rufnummer eingeben.

# <span id="page-44-0"></span>**Teamfunktionen nutzen**

### <span id="page-44-4"></span><span id="page-44-2"></span><span id="page-44-1"></span>**Gruppenruf ein/ausschalten**

<span id="page-44-3"></span>Wenn eingerichtet (zuständiges Fachpersonal fragen), gehören Sie zu einer oder mehreren Gruppen von Teilnehmern, die jeweils über eine Sammelanschluss- oder Gruppenruf-Rufnummern erreichbar sind.

Ankommende Anrufe werden der Reihe nach  $($  = Sammelanschluss) oder gleichzeitig (= Gruppenruf) an allen Telefonen der Gruppe signalisiert, bis ein Gruppenmitglied den Anruf entgegennimmt. Sie können auch zu einem Team (auch Chef/Sekretariat)

gehören, denen mehrere Leitungen zugewiesen wurden.  $\rightarrow$  [Seite 48](#page-47-0).

Jeder Teilnehmer der Gruppe kann auch unter seiner eigenen Rufnummer erreichbar bleiben.

Den Ruf für den Sammelanschluss, Gruppenruf oder für die einzelnen Leitungen einer Gruppe (auch Chef/Sekretariat) können sie aus- und einschalten.

Gehört Ihr Telefon zu HiPath 5000 RSM (Anlagenvernetzung über PC-Netz), sind Besonderheiten zu beachten  $\rightarrow$  [Seite 50!](#page-49-1)

#### **Sie gehören zu einem Sammelanschluss oder zum Gruppenruf:**

n Hörer abheben.

Kennzahl für "aus" oder "ein" eingeben.

**Sie gehören zu mehreren Gruppen oder zu einer Gruppe mit Leitungen (auch Chef/Sekretariat):**

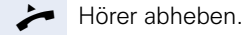

**oder**

**oder**

**OGC** oder **@OG** Kennzahl für "aus" oder "ein" eingeben.

Kennzahl für "alle Gruppen aus" eingeben.

**q** q Kennzahl für "alle Gruppen ein" eingeben.

Gruppen-/Leitungsnummer für "gezieltes Heraus-/Hineinschalten" eingeben.

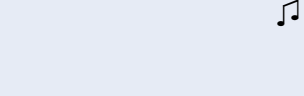

**@A&** oder **@AA** 

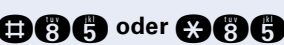

Haben Sie für eine andere Gruppe/Leitung den Ruf eingeschaltet oder für alle Gruppen/Leitungen, denen Sie angehören, den Ruf ausgeschaltet, ertönt beim Abheben des Hörers ein Sonderwählton.

## <span id="page-45-4"></span><span id="page-45-2"></span><span id="page-45-0"></span>**Anruf für Kollegin/Kollegen im Team übernehmen**

Anrufe für Telefone innerhalb eines Teams (Anrufübernahmegruppe; zuständiges Fachpersonal fragen) können Sie an Ihrem Telefon übernehmen; auch während eines Gesprächs.

**Voraussetzung:** Ihr Telefon läutet kurz.

n Hörer abheben.

Ш

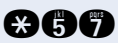

**ann** Kennzahl eingeben.

### <span id="page-45-5"></span><span id="page-45-3"></span><span id="page-45-1"></span>**Ruf zuschalten**

Sie können Anrufe für Ihr Telefon an bis zu 5 weiteren Telefonen akustisch signalisieren lassen. Derjenige der zuerst den Anruf entgegennimmt erhält das Gespräch.

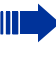

Gehört Ihr Telefon zu HiPath 5000 RSM (Anlagenvernetzung über PC-Netz), sind Besonderheiten zu beachten  $\rightarrow$  [Seite 53](#page-52-0)!

#### **Telefone für die Rufzuschaltung speichern:**

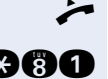

n Hörer abheben.

 $\bullet$  Kennzahl eingeben.

 $\blacksquare$  Interne Rufnummer eingeben.

#### **Löschen von allen rufzugeschalteten Telefonen:**

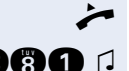

Hörer abheben.

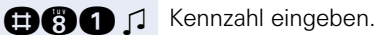

# <span id="page-46-4"></span><span id="page-46-2"></span><span id="page-46-0"></span>**Anrufe bei Anrufverteilung (UCD)**

<span id="page-46-1"></span>Wenn eingerichtet (zuständiges Fachpersonal fragen), gehören Sie zu einer Gruppe von Teilnehmer (Agenten), auf die Anrufe verteilt werden.

Ein eingehender Anruf wird immer dem Agenten zugestellt, der die längste Ruhephase hatte.

#### <span id="page-46-5"></span>**Zu Dienstbeginn/-ende an-/abmelden:**

n Hörer abheben.

Hörer abheben.

Kennzahl für "anmelden" oder "abmelden" eingeben.

**Fig.** (2 Zum Anmelden Identifikationsnummer ("Bearbeiter:") eingeben (zuständiges Fachpersonal fragen).

#### <span id="page-46-6"></span>**Während der Arbeitszeit ab-/anmelden:**

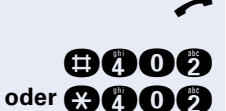

ada **oder Anna** 

> Kennzahl für "nicht verfügbar" oder "verfügbar" eingeben.

#### <span id="page-46-7"></span><span id="page-46-3"></span>**Nachbearbeitungszeit anfordern/einschalten:**

Um in Ruhe für das letztbeantwortete Gespräche Nacharbeiten erledigen zu können, lässt sich eine Nachbearbeitungszeit anfordern/einschalten. Ihr Telefon wird für eine festeingestelle Zeitspanne oder bis Sie sich wieder zurückmelden aus der Anrufverteilung genommen.

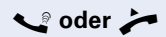

**oder >** Sie haben oder hatten eine UCD-Verbindung.

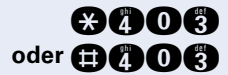

Kennzahl für "ein" oder "aus" eingeben.

#### <span id="page-46-8"></span>**Nachtschaltung für Anrufverteilung ein-/ausschalten:**

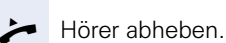

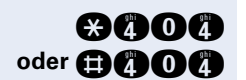

Kennzahl für "ein" oder "aus" eingeben.

# <span id="page-47-3"></span><span id="page-47-0"></span>**Team/Chef/Sekretariat mit zugewiesenen Leitungen**

Wenn eingerichtet (zuständiges Fachpersonal fragen), gehören Sie zu einem Team von Teilnehmern für die spezielle Leitungen vorhanden sind. Über die Ihnen zugewiesene Leitung können Sie wie gewohnt Ihre Gespräche abwickeln.

Außerdem können Sie für die Leitungen Ihrer Gruppe eine Anrufumleitung oder eine Rufumschaltung aktivieren.

### <span id="page-47-4"></span><span id="page-47-2"></span><span id="page-47-1"></span>**Anrufe für Leitungen umleiten**

Sie können interne und/oder externe Anrufe auf Leitungen Ihrer Gruppe sofort an unterschiedliche interne oder externe Telefone (Ziele) umleiten (auch externes Ziel bei entsprechender Systemkonfiguration möglich). Wenn Sie eine Anrufumleitung für eine Leitung aktivieren, so wirkt diese für alle Teilnehmer Ihrer Gruppe.

Hörer abheben.

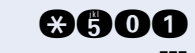

**agoo** Kennzahl eingeben.

Gewünschte Leitungsnummer eingeben.

**f** oder **b** oder **c** Gewünschte Umleitungsart eingeben: 1 = alle Anrufe,  $2$  = nur externe Anrufe,  $3$  = nur interne Anrufe

> **FULLET**  $\Box$  Rufnummer des Ziels eingeben (Externe Ziele mit Extern-Kennzahl).

#### **Anrufumleitung ausschalten:**

n Hörer abheben.

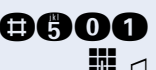

**BBOO** Kennzahl eingeben.

**FULLER** Cewünschte Leitungsnummer eingeben.

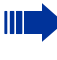

Ist eine Anrufumleitung für eine Leitung eingeschaltet, ertönt beim Belegen ein Sonderwählton.

<span id="page-48-7"></span><span id="page-48-6"></span><span id="page-48-5"></span><span id="page-48-4"></span><span id="page-48-3"></span><span id="page-48-2"></span><span id="page-48-1"></span><span id="page-48-0"></span>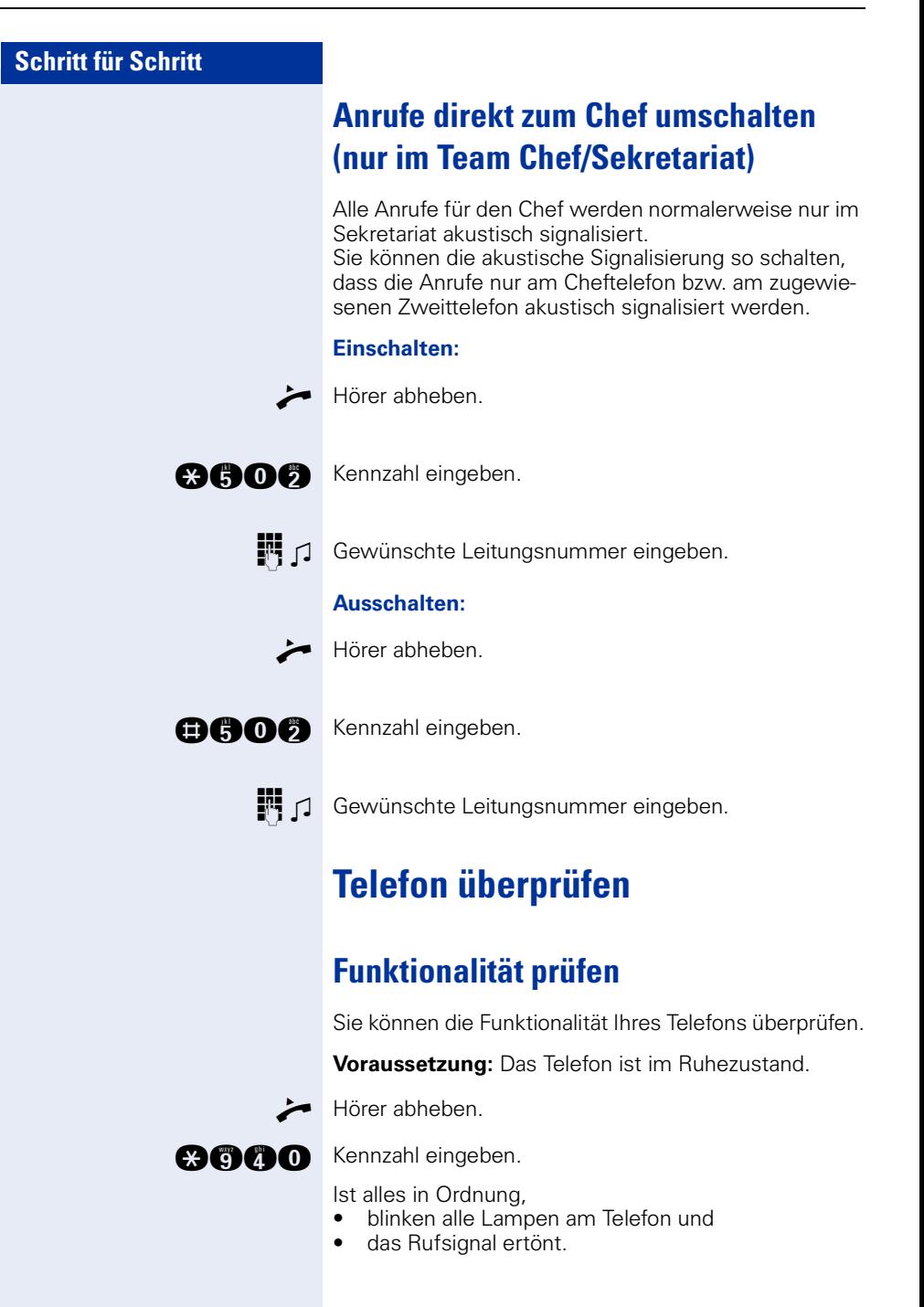

# <span id="page-49-3"></span><span id="page-49-0"></span>**Spezielle Funktionen im LAN (PC-Netz)**

Ist Ihr Telefon in eine HiPath 5000 RSM - Umgebung eingebunden, sind mehrere HiPath 3000 über ein LAN (**L**ocal **A**rea **N**etwork, z. B. firmeneigenes PC-Netz) miteinander verbunden. Sie telefonieren über das LAN (PC-Netz).

Ist dies der Fall, müssen Sie bei einigen Funktionen bestimmte Besonderheiten beachten. Diese sind nachfolgend beschrieben.

# <span id="page-49-2"></span><span id="page-49-1"></span>**Herausschalten aus Sammelanschluss/Gruppenruf**

**Voraussetzung:** Sie gehören zum Sammelanschluss/ Gruppenruf  $\rightarrow$  [Seite 45](#page-44-1) einer anderen HiPath 3000/5000:

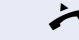

n Hörer abheben.

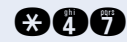

**ann** Kennzahl eingeben.

**FF4** (DISA-) Rufnummer der anderen HiPath 3000 eingeben.

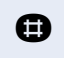

**n** Eingeben.

**FF** (DISA-) Rufnummer Ihres Telefons eingeben.

**R** Eingeben.

**OOG** oder **@@G** O Kennzahl für "aus" oder "ein" eingeben.

**Sie gehören zu mehreren Gruppen einer anderen HiPath 3000:**

Gruppennummer für "gezieltes Heraus-/Hineinschalten" eingeben.

<span id="page-50-1"></span><span id="page-50-0"></span>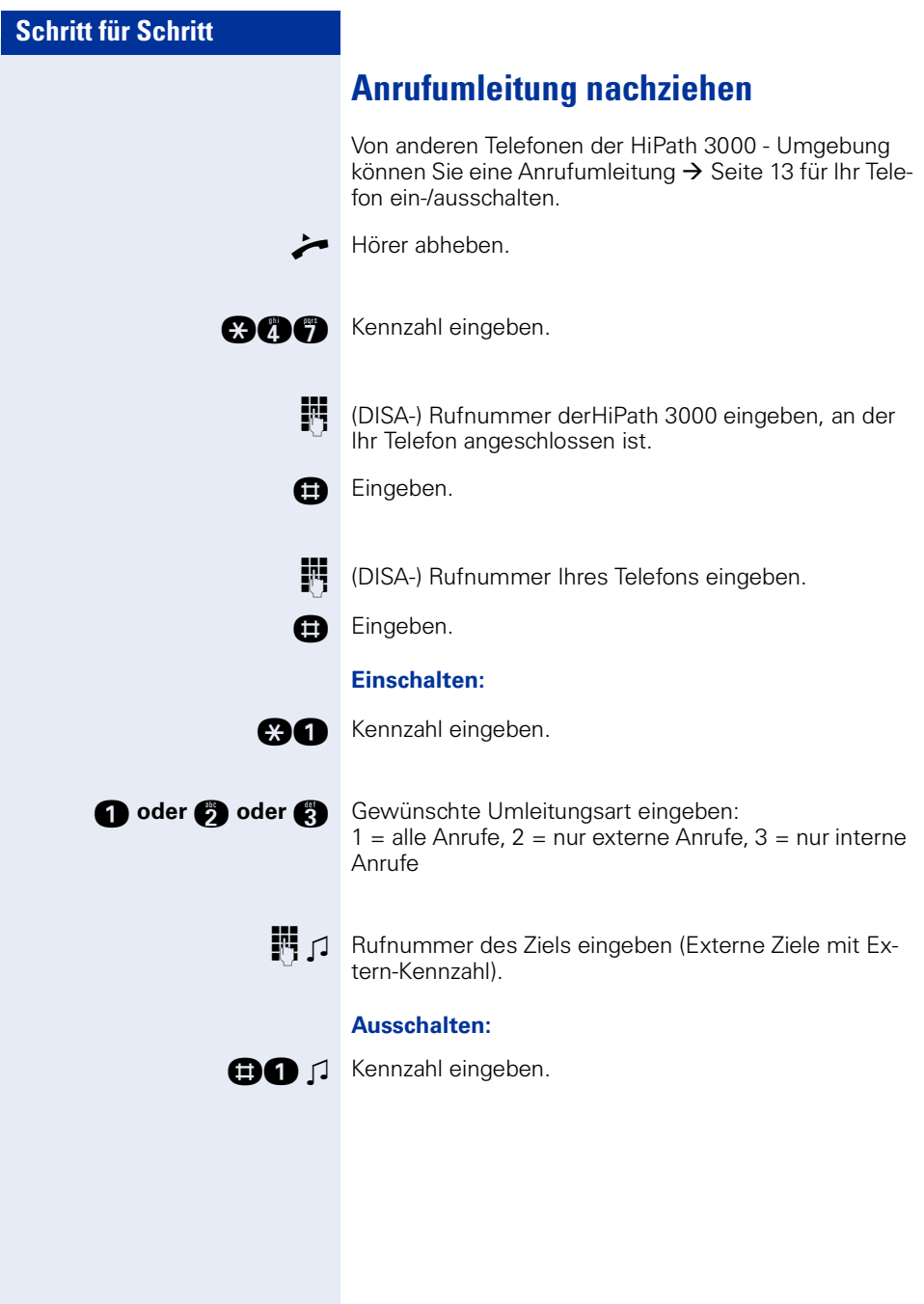

<span id="page-51-1"></span><span id="page-51-0"></span>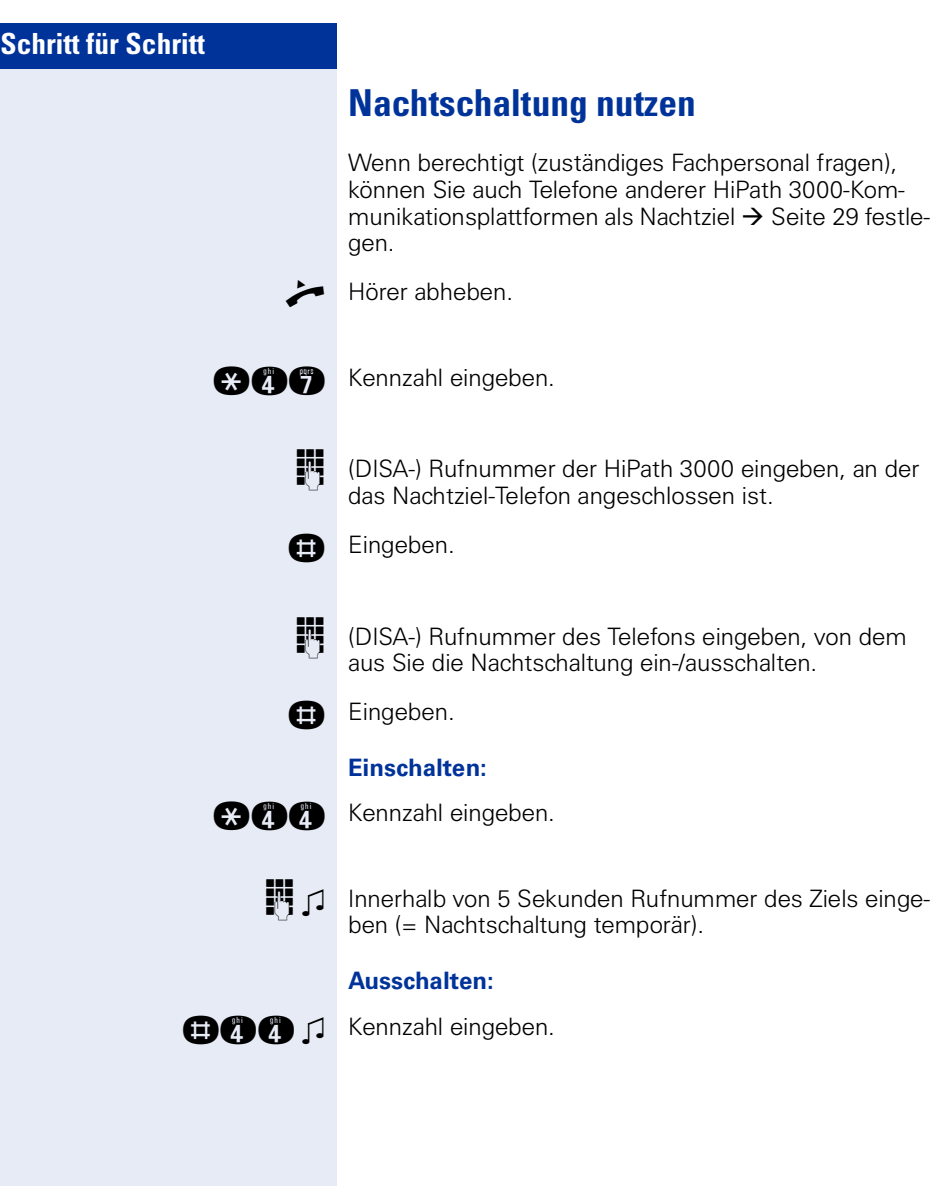

<span id="page-52-1"></span><span id="page-52-0"></span>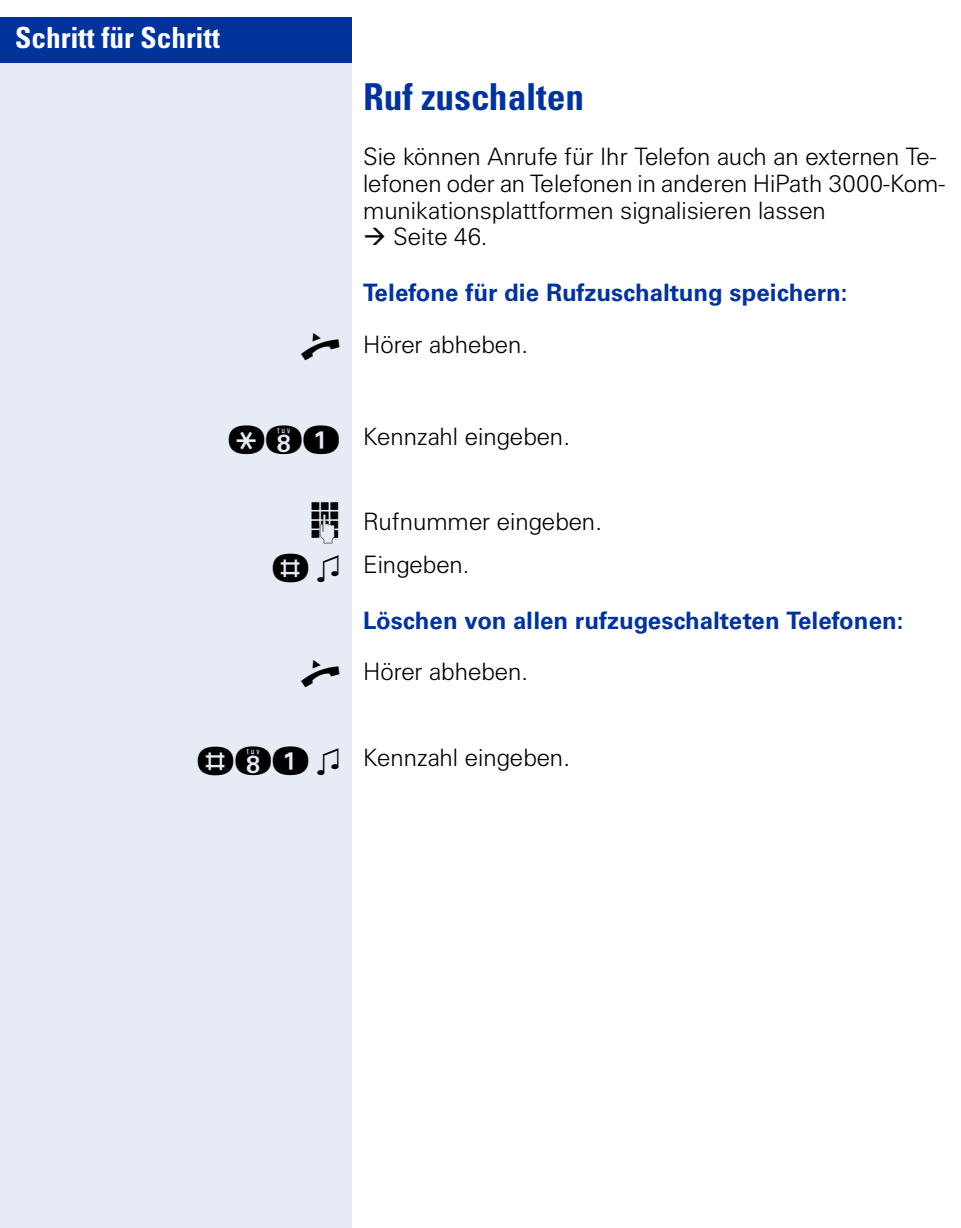

<span id="page-53-1"></span><span id="page-53-0"></span>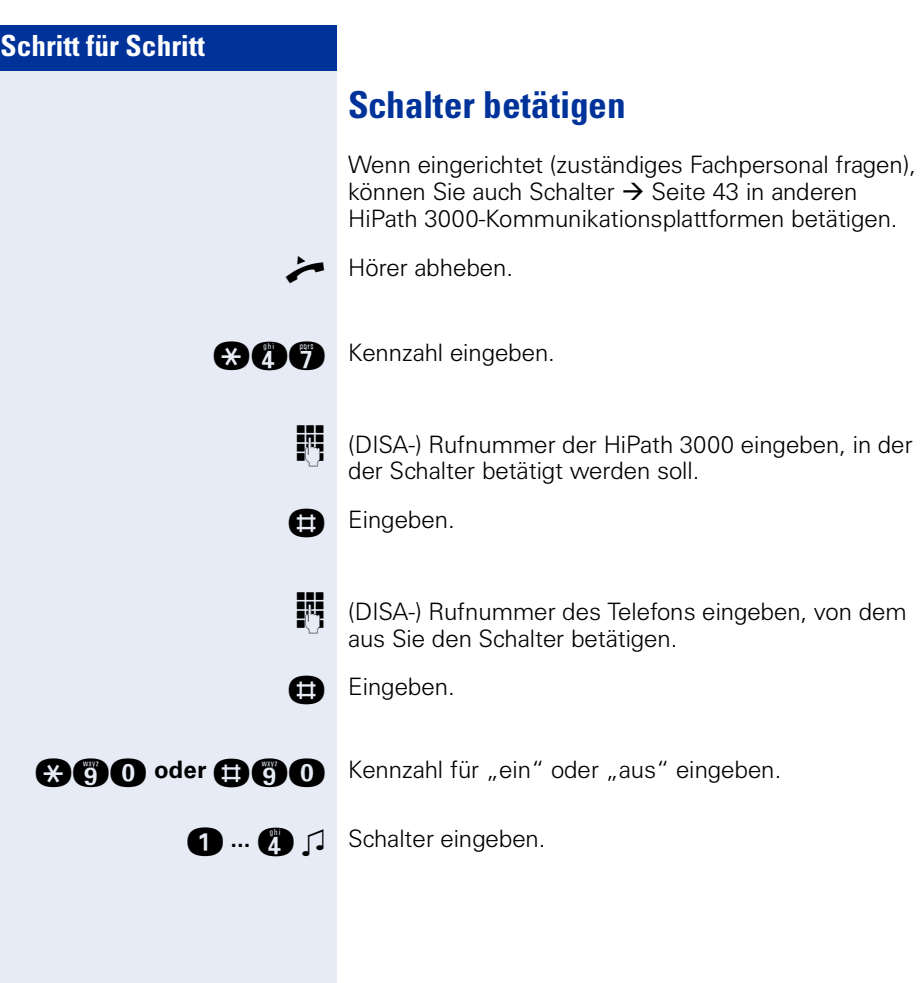

<span id="page-54-1"></span><span id="page-54-0"></span>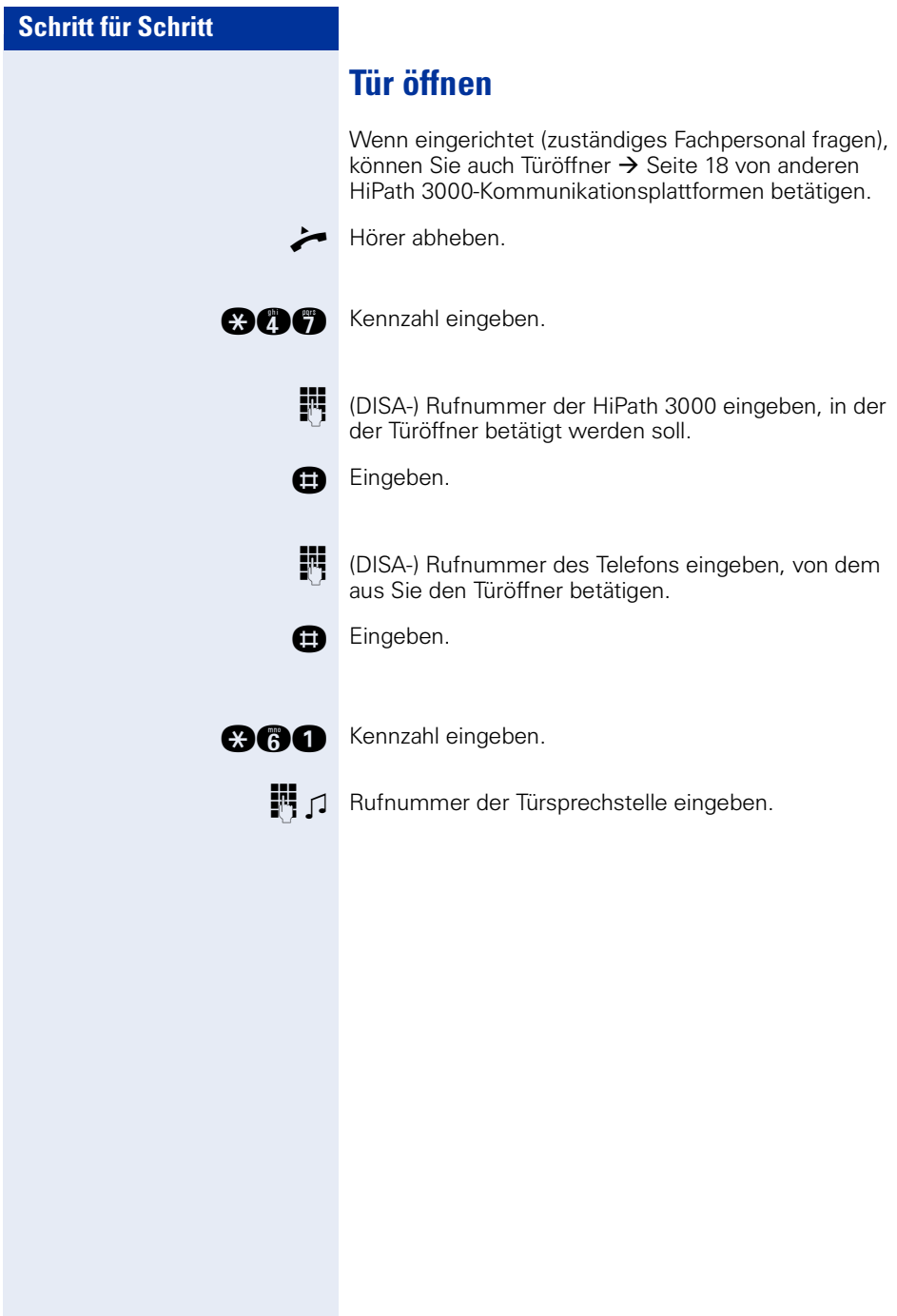

# <span id="page-55-0"></span>**Dokumentation**

Diese Bedienungsanleitung finden Sie auch im Internet im PDF-Format unter

<http://www.siemens.de/hipath>

und auf CD-ROM (zuständiges Fachpersonal fragen) im HTML- und PDF-Format.

Zum Ansehen und Ausdrucken der Bedienungsanleitung im PDF-Format benötigen Sie einen Computer, auf dem das kostenlose Software-Produkt Acrobat Reader von Adobe installiert ist.

Zum Ansehen der Bedienungsanleitung im HTML-Format benötigen Sie einen Computer und einen WWW-Browser, z. B. Microsoft Internet Explorer.

### <span id="page-56-1"></span>**Ratgeber**

### <span id="page-56-5"></span><span id="page-56-2"></span><span id="page-56-0"></span>**Telefon pflegen**

- Pflegen Sie das Gerät mit einem feuchten Tuch oder einem Antistatiktuch. Kein trockenes Tuch verwenden!
- Reinigen Sie das Gerät bei starker Verschmutzung mit verdünntem, tensidhaltigen Neutralreiniger, z. B. Spülmittel. Entfernen Sie den Reiniger anschließend restlos mit einem feuchten Tuch (nur Wasser).
- Verwenden Sie keine alkoholhaltigen oder kunststoffangreifenden Reinigungsmittel, auch kein Scheuerpulver!

### <span id="page-56-6"></span><span id="page-56-4"></span><span id="page-56-3"></span>**Funktionsstörungen beheben**

#### **Gedrückte Taste reagiert nicht:**

Überprüfen Sie, ob sich die Taste verklemmt hat.

#### **Telefon klingelt nicht bei Anruf:**

Überprüfen Sie, ob für Ihr Telefon der Anrufschutz eingeschaltet ist. Nach Abheben des Hörers hören Sie einen Sonderwählton. Wenn ja, Anrufschutz ausschalten  $\rightarrow$  [Seite 32.](#page-31-3)

#### **Externe Rufnummer lässt sich nicht wählen:**

Überprüfen Sie, ob Ihr Telefon abgeschlossen ist. Nach Abheben des Hörers hören Sie einen Sonderwählton. Wenn ja, schließen Sie das Telefon auf  $\rightarrow$  [Seite 34.](#page-33-2)

#### **Bei allen übrigen Störungen:**

Wenden Sie sich zuerst an Ihr zuständiges Fachpersonal. Bei nicht behebbaren Störungen muss diese den Kundendienst verständigen!

# <span id="page-57-0"></span>**Stichwortverzeichnis**

### **A**

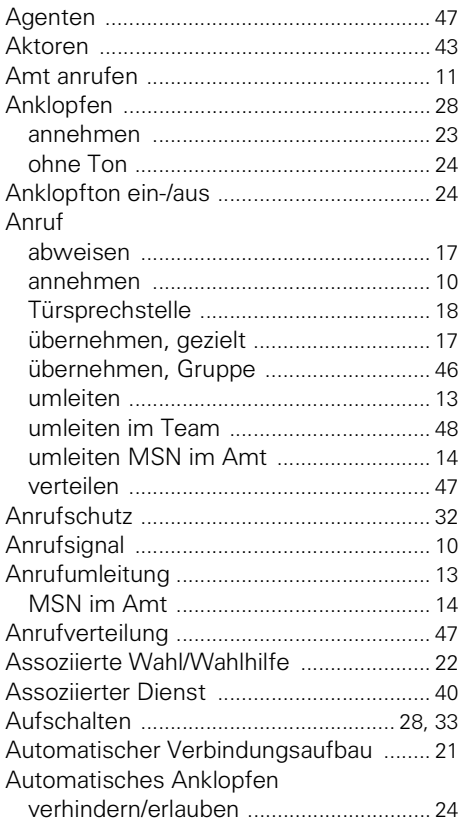

### **B**

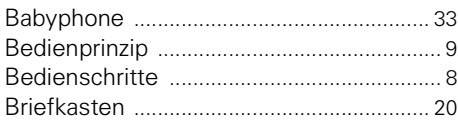

### **C**

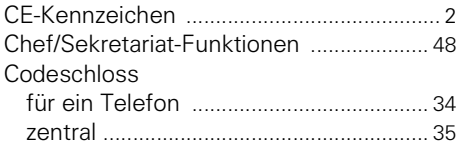

### **D**

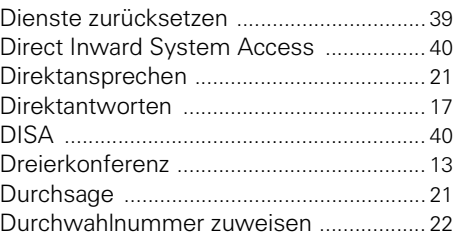

### **E**

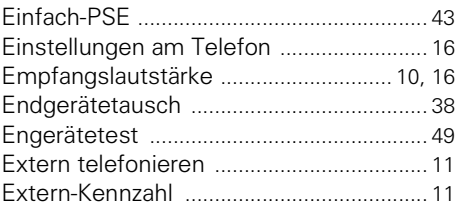

#### **F**

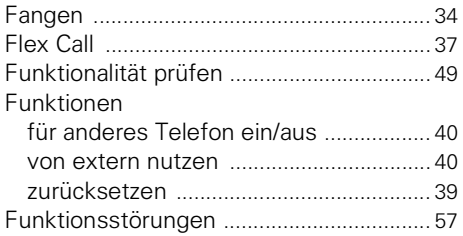

#### **G**

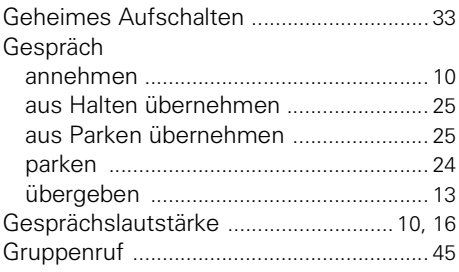

# $\mathsf H$

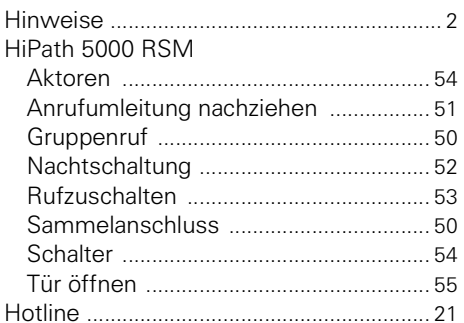

### $\begin{array}{c} \rule{0pt}{2.5ex} \rule{0pt}{2.5ex} \rule{0$

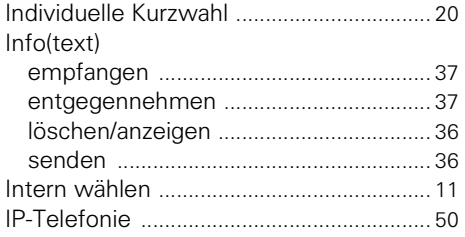

# $\mathbf K$

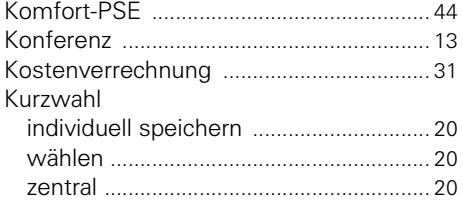

# L

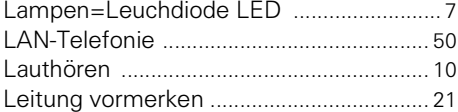

### M

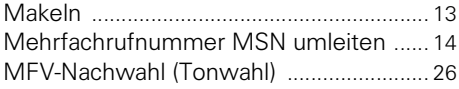

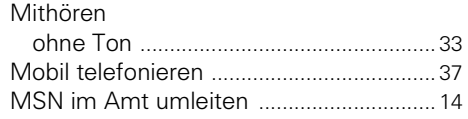

### N

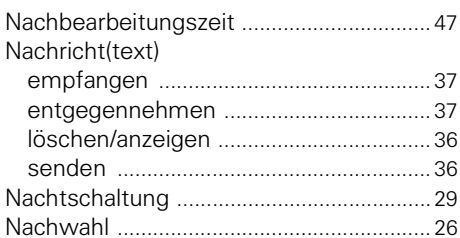

#### P

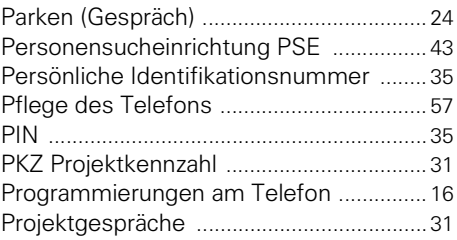

### $\overline{\mathbf{R}}$

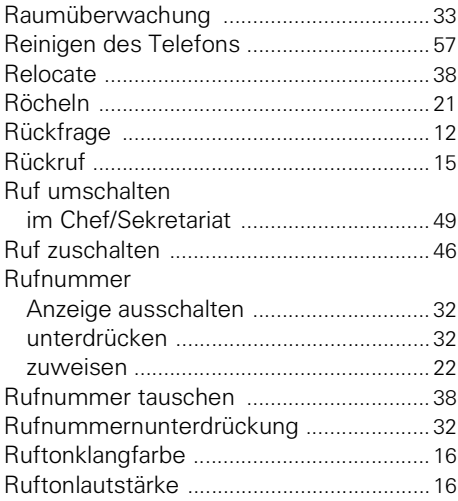

### **S**

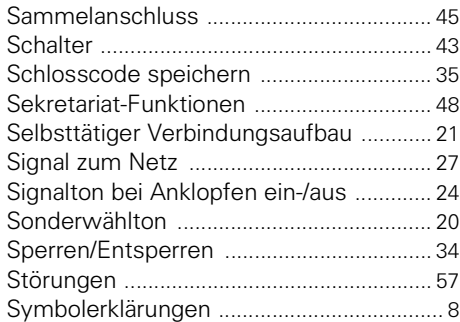

# **T**

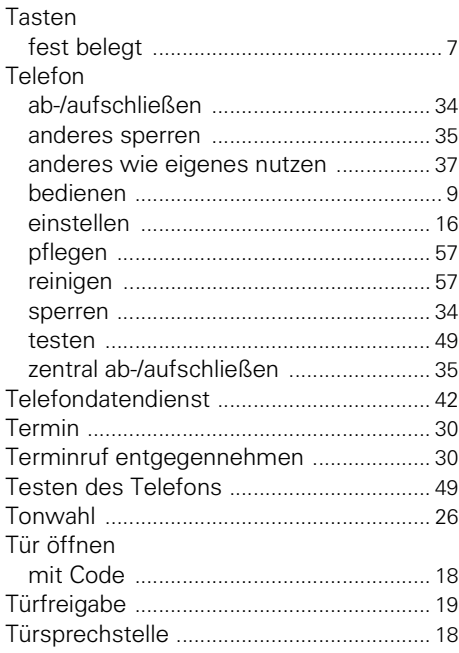

## **U**

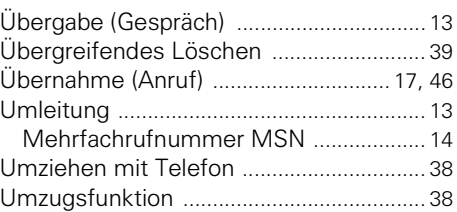

### **V**

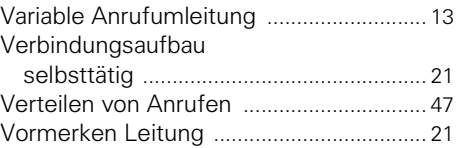

#### **W**

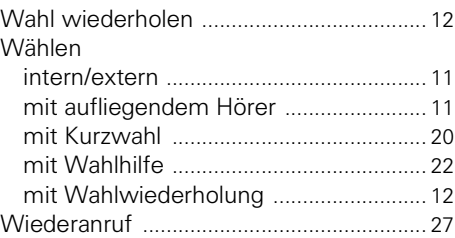

### **Z**

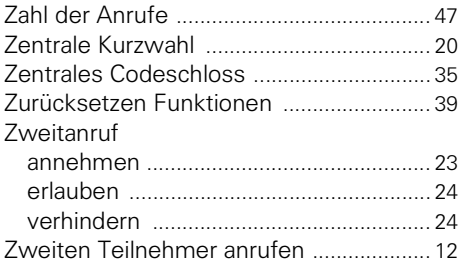

# <span id="page-60-0"></span>**Funktionen und Kennzahlen im Überblick (alphabetisch)**

Nachfolgende Tabelle zeigt alle möglichen Funktionen. Wenn eingerichtet (zuständiges Fachpersonal fragen), können Sie die Funktionen durch Eingabe einer Kennzahl oder durch Drücken einer Funktionstaste einleiten.

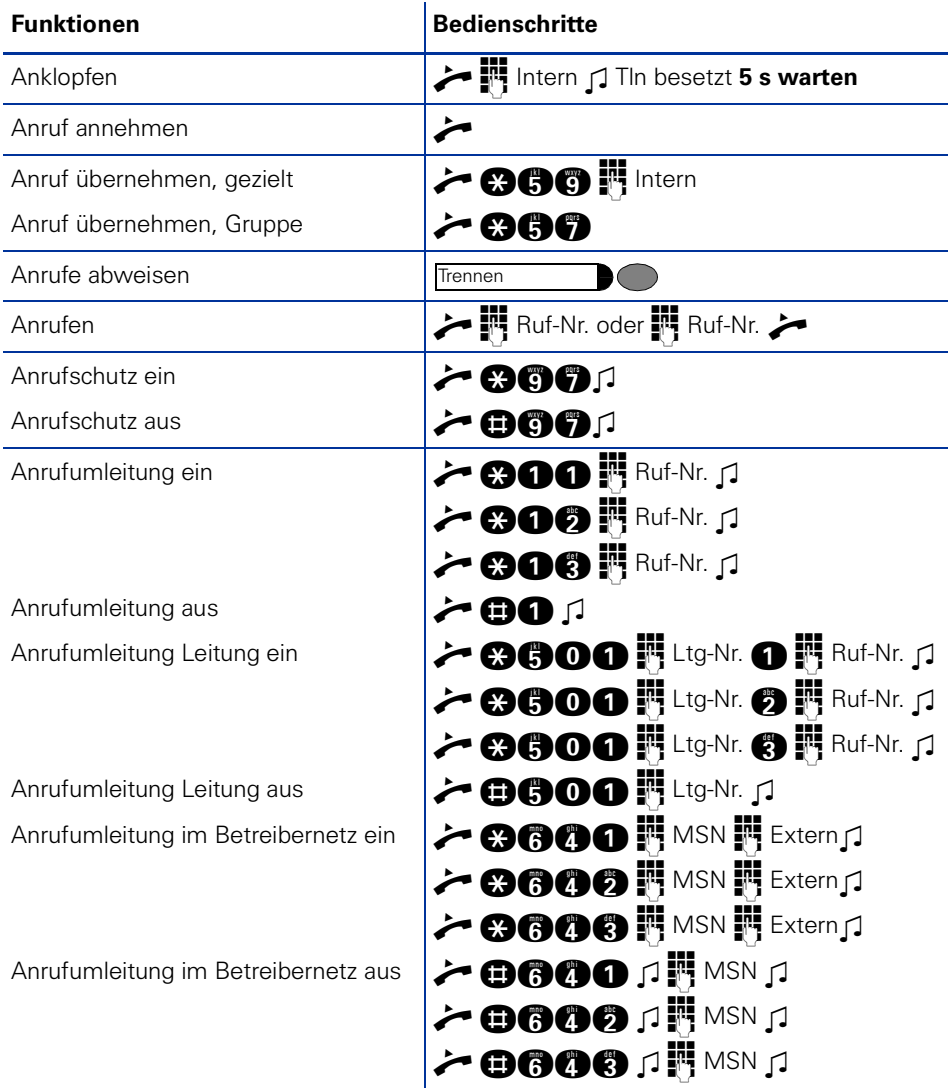

### **Funktionen und Kennzahlen im Überblick (alphabetisch)**

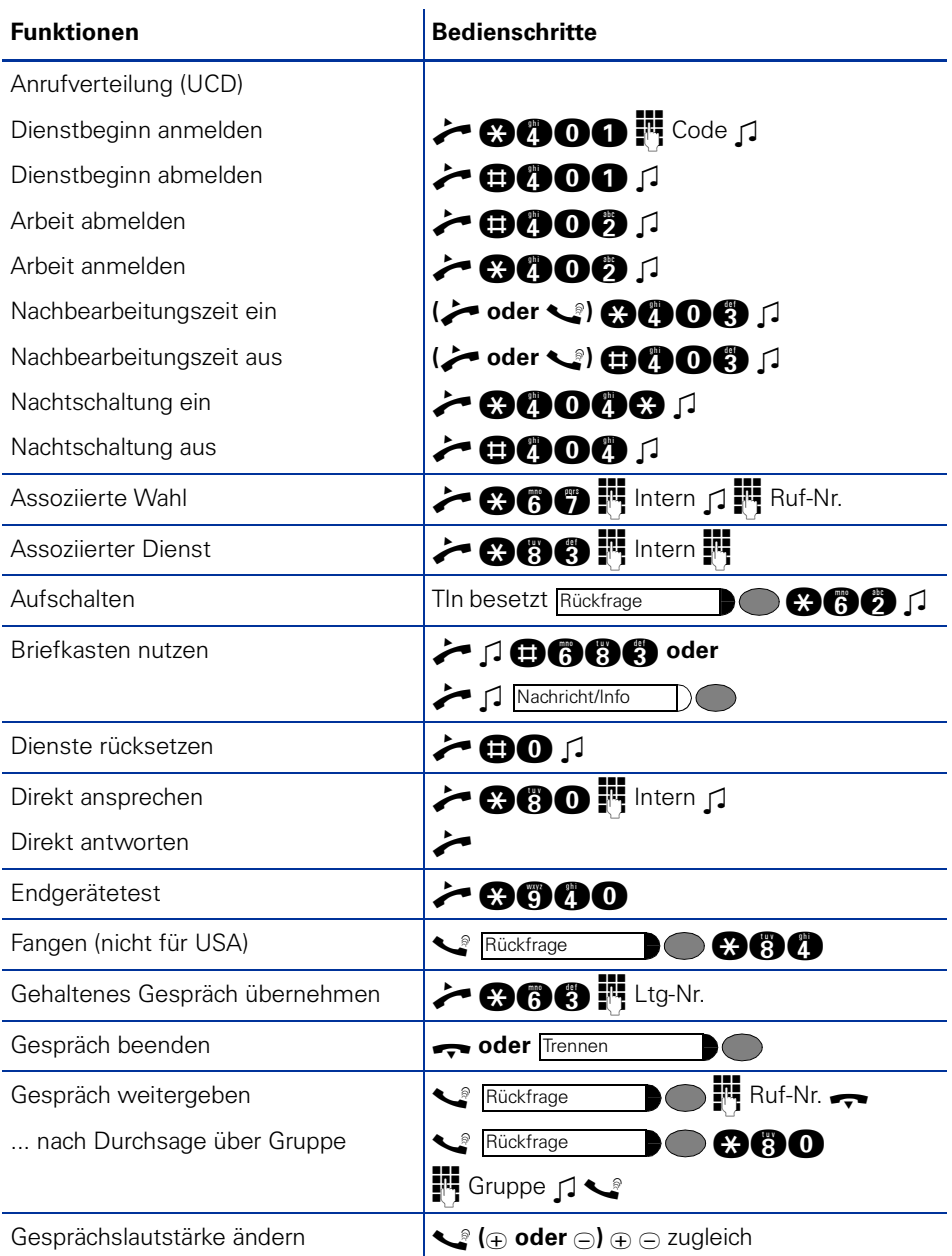

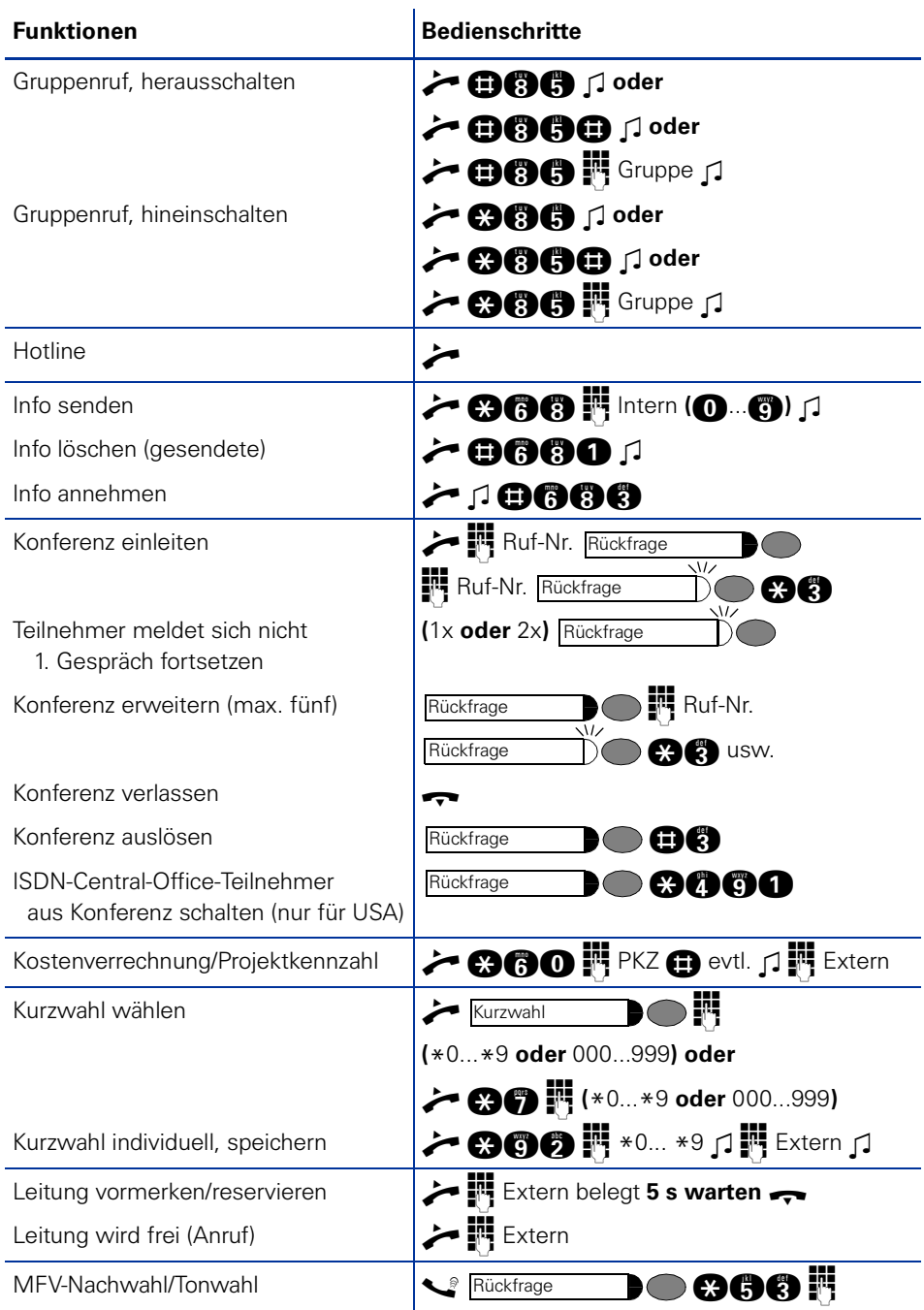

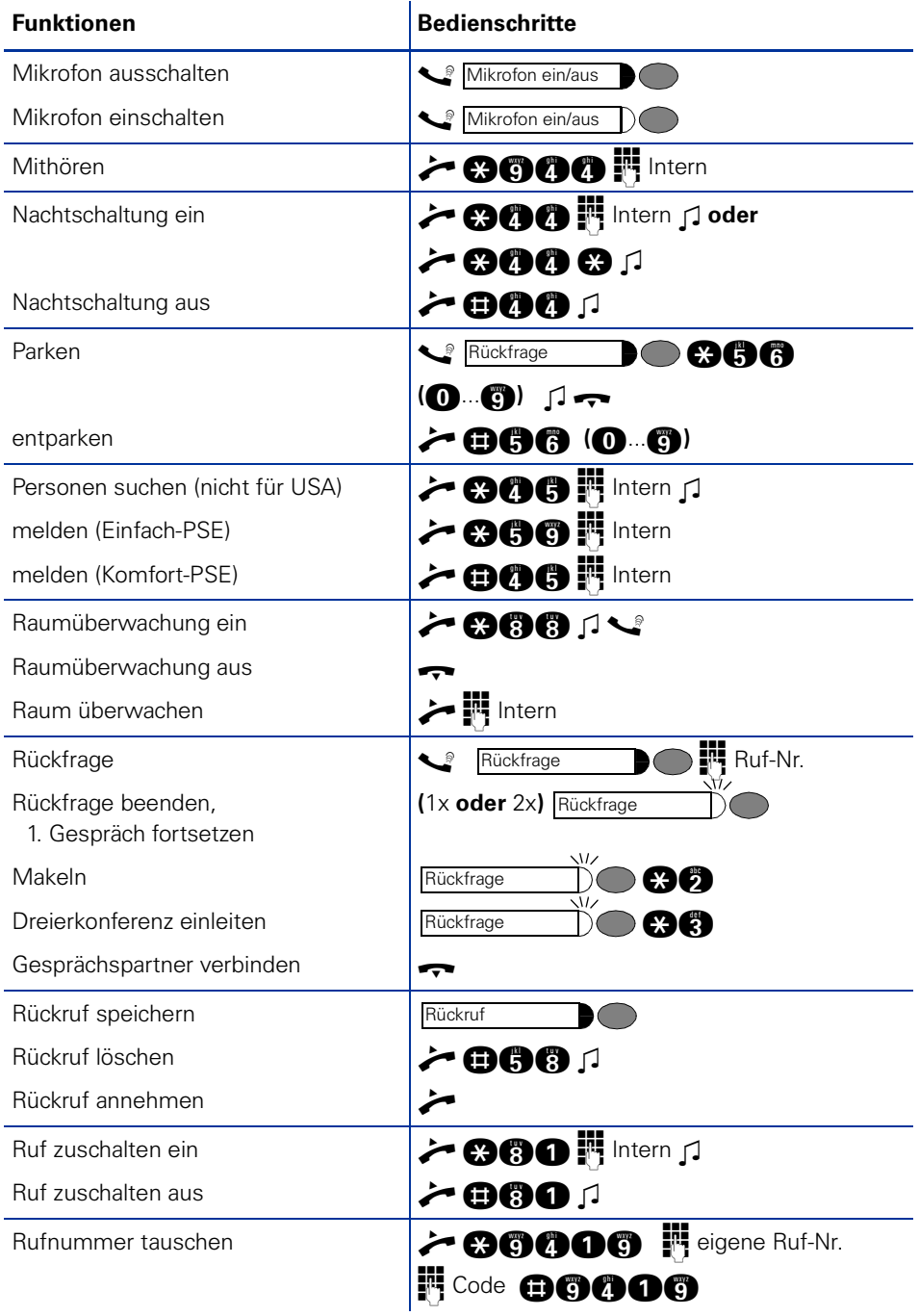

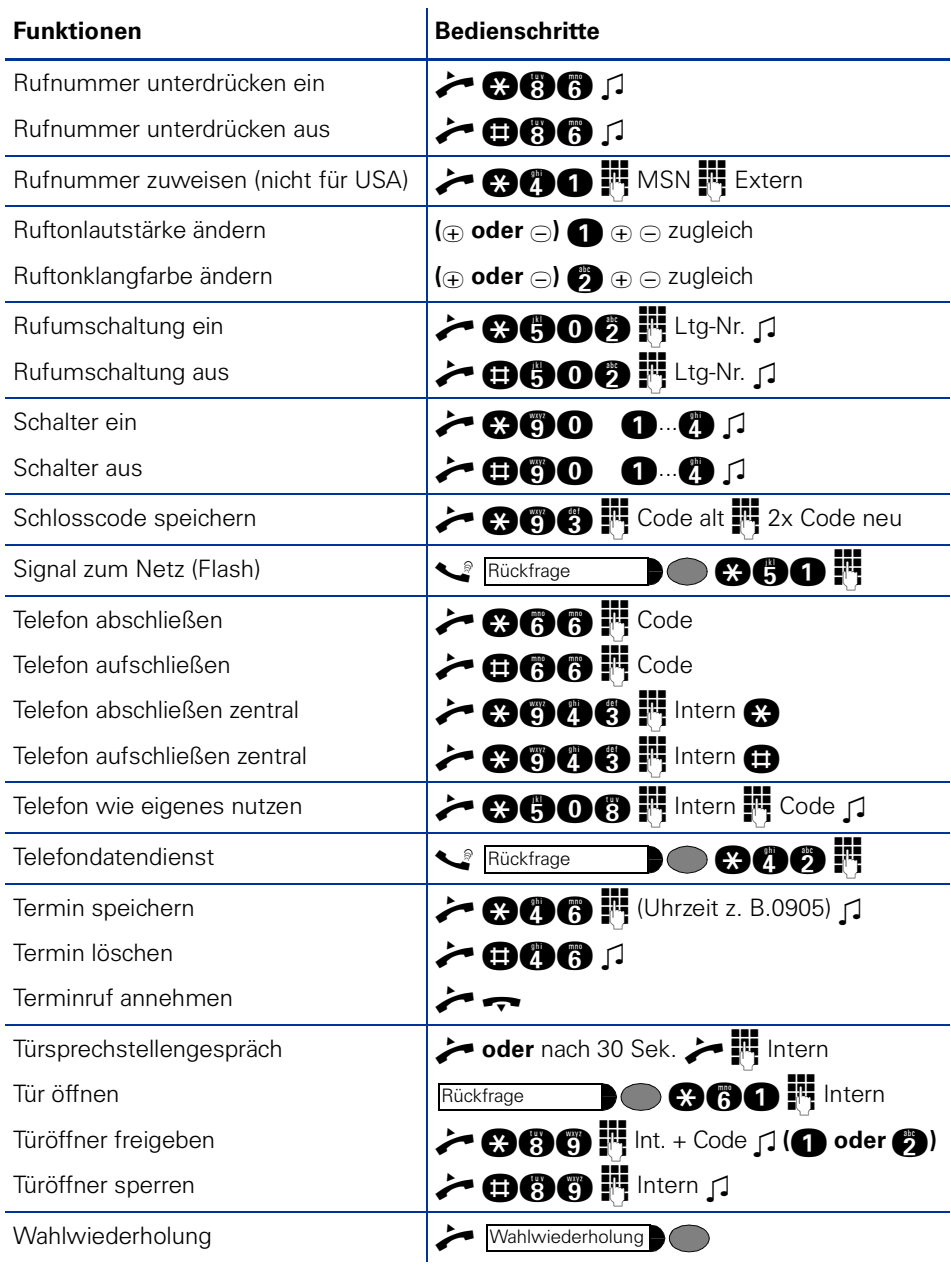

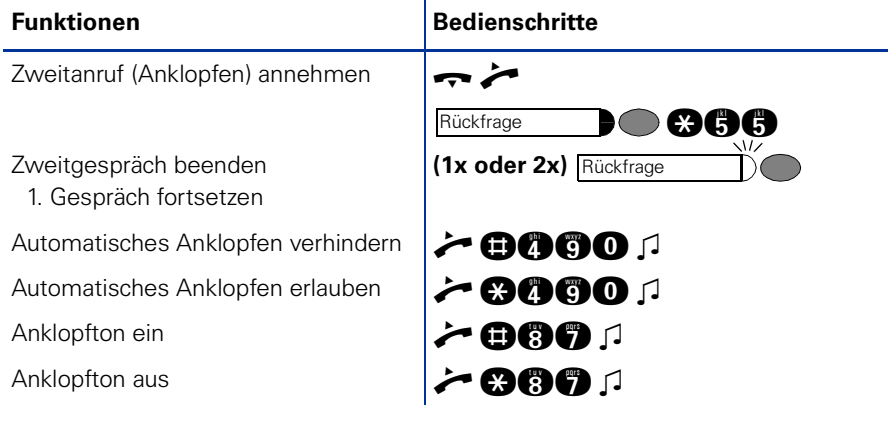

# **www.siemens.de/hipath**

Die Informationen in diesem Dokument enthalten lediglich allgemeine Beschreibungen bzw. Leistungsmerkmale, welche im konkreten Anwendungsfall nicht immer in der beschriebenen Form zutreffen bzw. welche sich durch Weiterentwicklung der Produkte ändern können. Die gewünschten Leistungsmerkmale sind nur dann verbindlich, wenn sie bei Vertragsschluss ausdrücklich vereinbart werden.

© Siemens AG 2004 Information and Communication Networks Hofmannstr. 51 • D-81359 München

**Bestell-Nr.: A31003-H1012-C120-5-19**

Liefermöglichkeiten und technische Änderungen vorbehalten. Gedruckt in der Bundesrepublik Deutschland. 24.05.2004